# **Operations Guide: Technician Interface**

Software Version 7.50

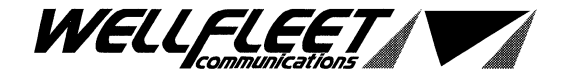

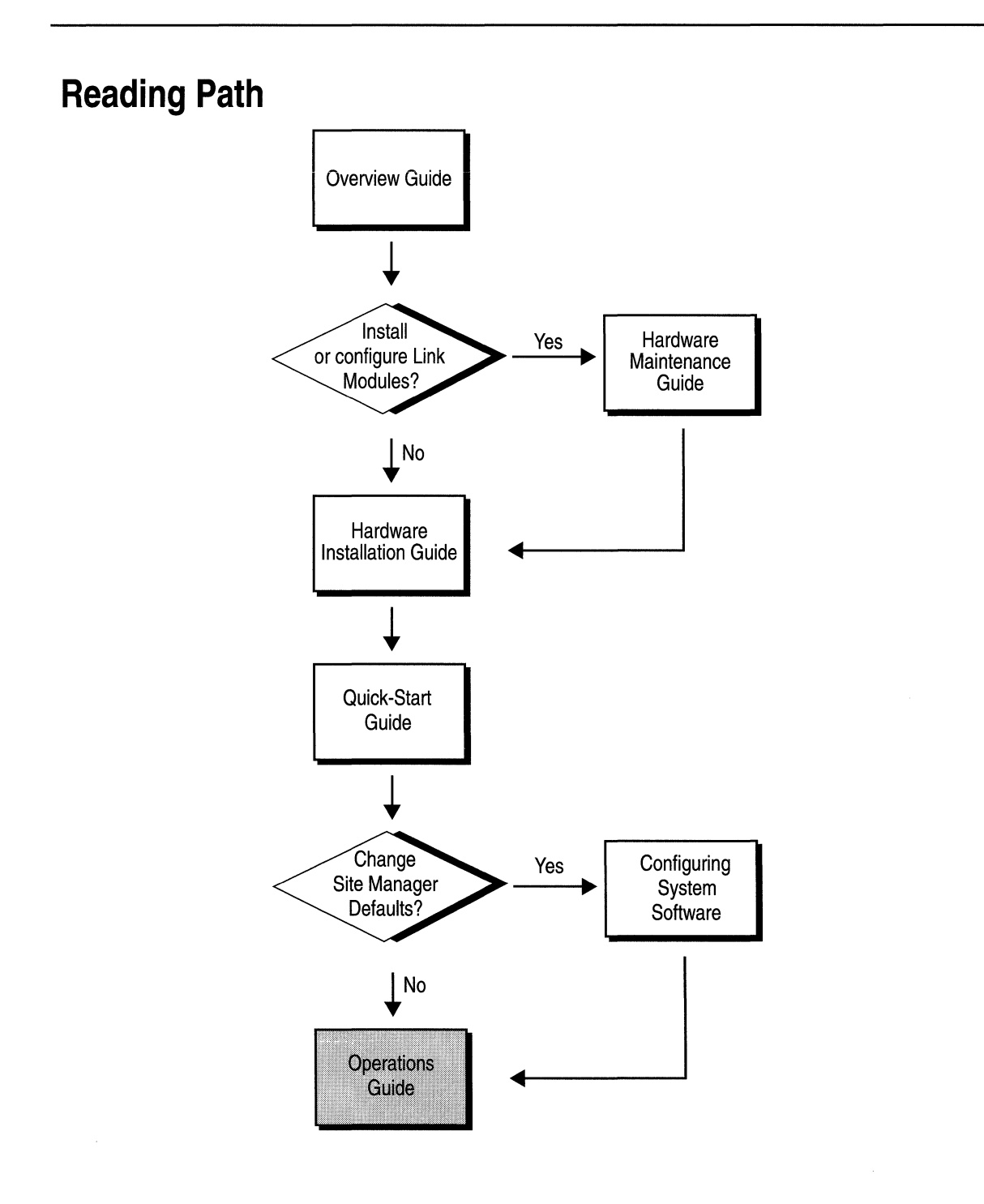

ii

**Part Number: 105545, Revision A** 

**Copyright 1988-1993 Wellfleet Communications, Inc. (Unpublished)** 

All Rights Reserved. Printed in USA. February, 1993.

Information presented in this document is subject to change without notice. This information in this document is proprietary to Wellfleet Communications, Inc. and/or its suppliers.

The software described in this document is furnished under a license agreement or non-disclosure agreement. The terms of the Software License are provided for reference on the following page.

Notice to U.S. Government Licensees

For Department of Defense Restricted Rights Legend

Use, duplication, or disclosure by the government is subject to restrictions as as set forth in subparagraph  $(c)(1)(ii)$  of the Rights in Technical Data and Computer Software Clause at DFARS 252.227-7013.

For All Other Executive Agencies

Notice

Notwithstanding any other license agreement that may pertain to, or accompany the delivery of, this computer software, the rights of the Government regarding its use, reproduction, and disclosure are as set forth in the Commercial Computer Software-Restricted Rights clause at FAR 52.227-19.

AppleTalk is a registered trademark of Apple Computer, Inc.

DEC, DECnet, VAX, and VT-100 are trademarks of Digital Equipment Corporation. Distinct is a registered trademark and Distinct TCP/IP is a trademark of Distinct Corporation. Ethernet is a registered trademark and XNS is a trademark of Xerox Corporation. HP is a registered trademark of Hewlett-Packard Company. IBM, IBM PC, NetBIOS, and Token Ring are trademarks of International Business Machines Corp. Internet Packet Exchange (IPX) and Novell are trademarks of Novell, Inc. Intel is a registered trademark of Intel Corporation. Microsoft and MS-DOS are registered trademarks and Microsoft Windows is a trademark of Microsoft Corporation. Sun Workstation and SUN OS are trademarks of Sun Microsystems, Inc. UNIX is registered trademark of AT&T Bell Laboratories. Wellfleet is a trademark of Wellfleet Communications, Inc. X Window System is a trademark of the Massachusetts Institute of Technology. VINES is a trademark of Banyan Systems Incorporated. Other product names are trademarks or registered trademarks of their respective owners. 3COM is a trademark of 3COM Corporation.

#### **Wellfleet Communications, Inc., 15 Crosby Drive, Bedford, MA 01730**

#### **Software License**

This license governs the licensing of all Wellfleet software (Software) provided to licensee for use with Wellfleet equipment (Equipment). Licensee is provided with Software in machine-readable form and related documentation. The Software provided under this license is proprietary to Wellfleet and to third parties from whom Wellfleet has acquired license rights. Wellfleet does not grant any Software license whatsoever, either explicitly or implicitly, except by acceptance of an order for either a Software license or for a Wellfleet product that is packaged with Software. Each such license is subject to the following restrictions:

- 1. Licensee is granted a license to use the Software when payment for the license fee is made. Upon receipt of payment, licensee is granted a personal, nontransferable, nonexclusive license to use the Software with the specific item of Equipment with which or for which it was originally acquired, including use at any of licensee's facilities to which the Equipment may be transferred, for the useful life of the Equipment unless earlier terminated by default or cancellation. Use of the Software shall be limited to such specific item of Equipment and to such facility. Software which is licensed for use on hardware not offered by Wellfleet (e.g. Site Manager) is not subject to restricted use on any Equipment, however, unless otherwise specified in the Documentation, each licensed copy of such Software may only be installed on one item of hardware at any time.
- 2. Licensee may use the Software with the backup Equipment only if the Equipment with which or for which it was acquired in inoperative.
- 3. Licensee may make a single copy of the Software (but not firmware) for safekeeping (archives) or backup purposes.
- 4. Licensee may modify Software (but not firmware), or combine it with other software, subject to the provision that those portions of the resulting software which incorporate licensed Software are subject to the restrictions of this license. Licensee shall not make the resulting software available for use by any third party.
- 5. Wellfleet and third parties from whom Wellfleet has acquired license rights shall at all times retain title to and ownership of their respective portions of the Software including new versions, new releases, updates and modifications provided to licensee. Licensee agrees and acknowledges that licensee will obtain only such rights to a license or sublicense for the Software as are specifically provided herein.

#### **Software License (continued)**

- 6. Licensee shall not provide, or otherwise make available, any Software, in whole or in part, in any form, to any third party. Third parties do not include consultants, subcontractors or agents of licensee who have licensee's permission to use the Software at licensee's facility, and who have agreed in writing to use the Software only in accordance with the restrictions of this license.
- 7. Third party owners from whom Wellfleet has acquired license rights to software that is incorporated into Wellfleet products shall have the right to enforce the provisions of this license against licensee.
- 8. Licensee shall not remove or obscure any copyright, patent, trademark, trade secret or similar intellectual property or restricted rights notice within or affixed to any Software and shall reproduce and affix such notice on any backup copy of Software or copies of software resulting from modification or combination performed by licensees as permitted by this license.
- 9. Notwithstanding any foregoing terms to the contrary, if Customer licenses the Product "Site Manager", Customer may duplicate and install the Site Manager Software as specified in the Documentation. This right is granted solely as necessary for use of the Site Manager Software on hardware installed within Customer's network. [Note: For licensees in the European Community, the Software Directive enacted by the Council of European Communities Directive dated 14 May 1991 shall apply for interoperability purposes. Licensee must notify Wellfleet in writing of any such intended examination of the Software and Wellfleet may provide review and assistance.]
- 10. Licensee shall not reverse assemble, reverse compile, or in any way reverse engineer the Software.
- 11. This license will automatically terminate upon improper handling of Software, such as by disclosure, or Wellfleet may terminate this license by written notice to licensee if licensee fails to comply with any of the material provisions of this license and fails to cure such failure within thirty (30) days after the receipt of written notice from Wellfleet. Upon termination of this license, licensee shall discontinue all use of the Software and return the Software and related documentation, including all copies, to Wellfleet.
- 12. Licensee's obligations under this license shall survive expiration or termination of this license.

#### **FCC Compliance Notice: Radio Frequency Notice**

The following notice regarding compliance with Federal Communications Rules pertain to the Backbone Node.

This equipment generates, uses, and can radiate radio-frequency energy. If you do not install and use this equipment according to the instruction manual, this product may interfere with radio communications. This product has been tested and found to comply with the limits for a Class A computing device, pursuant to Subpart J of Part 15 of FCC Rules; compliance with these limits provides reasonable protection against radio interference when such equipment is operated in a commercial environment. Operating this equipment in a residential area is likely to interfere with radio communications; in which case, the user, as his/her own expense, must correct the interference.

Wellfleet shielded cables must be used with this unit to ensure compliance with the Class A limits.

#### **Canadian Department of Communications Radio Interference Regulations**

This digital apparatus (the Backbone Node) does not exceed the Class A limits for radio-noise emissions from digital apparatus as set out in the Radio Interference Regulations of the Canadian Department of Communications.

Le present appareil numerique (le Feeder Node, le Link Node, et le Concentrator Node) n'emet pas de bruits radioelectriques depassant les limites applicables au appareils numeriques de Classe A prescrites dans Le Reglement sur Le Brouillage Radioelectrique Edite par Le Ministere des Communications du Canada.

#### **SITE MANAGER SOFTWARE**

SITE MANAGER SOFTWARE IS AVAILABLE FOR INSTALLATION ON EITHER SUN SPARCSTATIONS OR DOS-BASED PERSONAL COMPUTERS (PCs). SITE MANAGER MAY BE INSTALLED ON AN UNLIMITED NUMBER OF CUSTOMER SUN SPARCSTATIONS. HOWEVER, SITE MANAGER FOR DOS PCs INCLUDES DISTINCT CORPORATION'S IP RUNTIME SOFTWARE WHICH CAN BE COPIED AND INSTALLED ON UP TO 15 PCs PER NETWORK IN CONJUNCTION WITH WELLFLEET SITE MANAGER FOR DOS PCs.

# **Table of Contents**

## Chapter 1

### Introduction to the TI

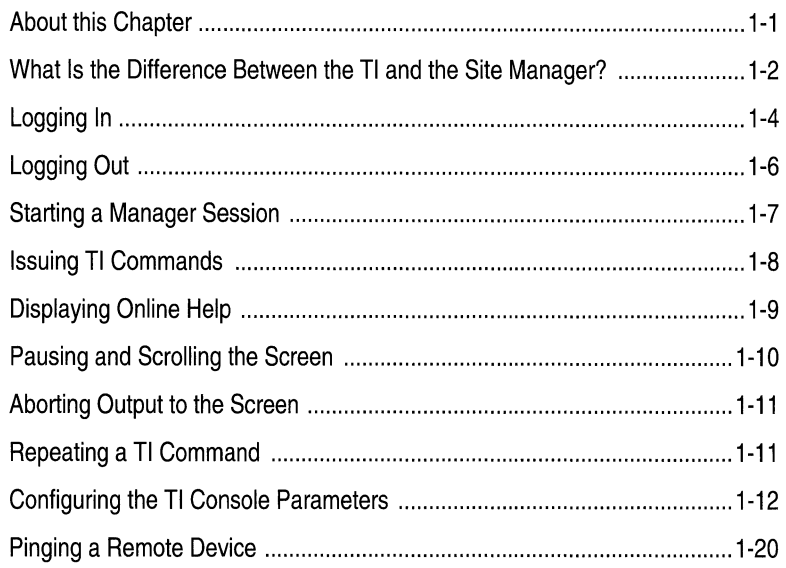

### Chapter 2

### **Managing Events**

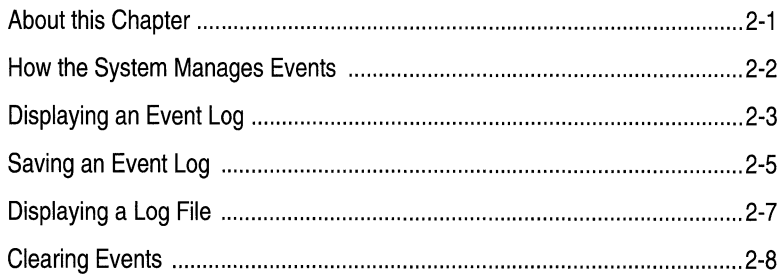

## Chapter 3

### **Managing the File System**

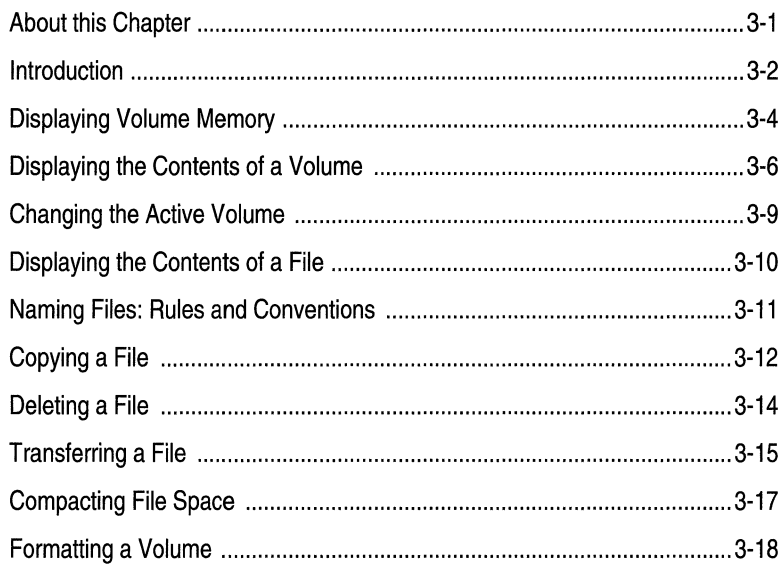

## Chapter 4

### **Accessing the MIB**

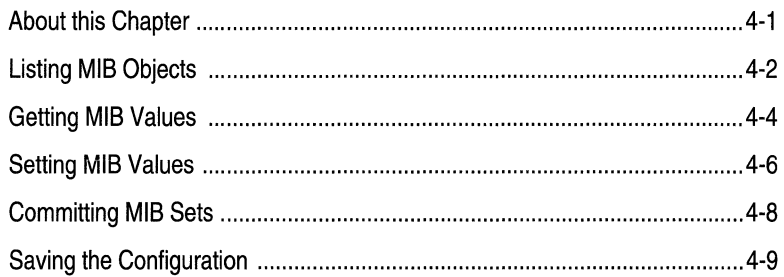

# **Chapter 5**

### **Managing Aliases**

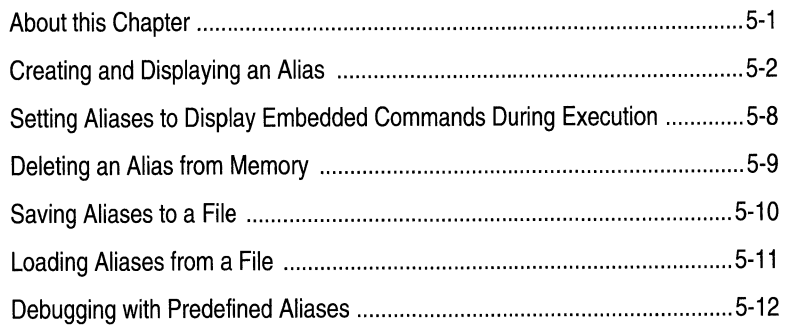

# **Chapter 6**

### **System Administration**

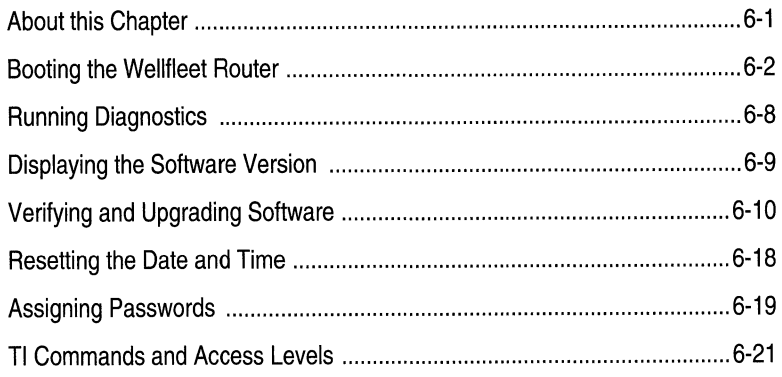

# Appendix A

### Using the Wellfleet MIB

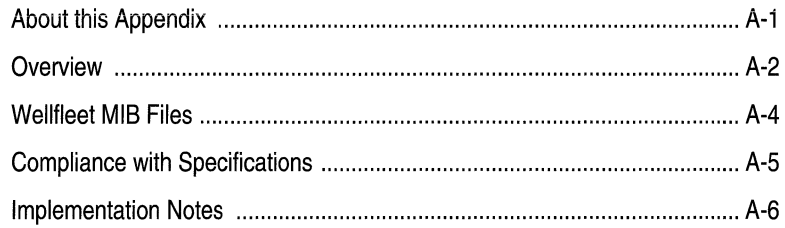

# **About this Guide**

# **Audience and Scope**

This guide is written for experienced network managers who are using the Technician Interface (Tl) to maintain Wellfleet Backbone Node (BN) software.

This guide describes how to use the TI to manage events and files, access the Wellfleet MIB, boot the BN, reset a slot, run diagnostics, debug network problems, and verify and upgrade the BN software.

# **How to Use this Guide**

Refer to the following table for instructions on how to use this guide.

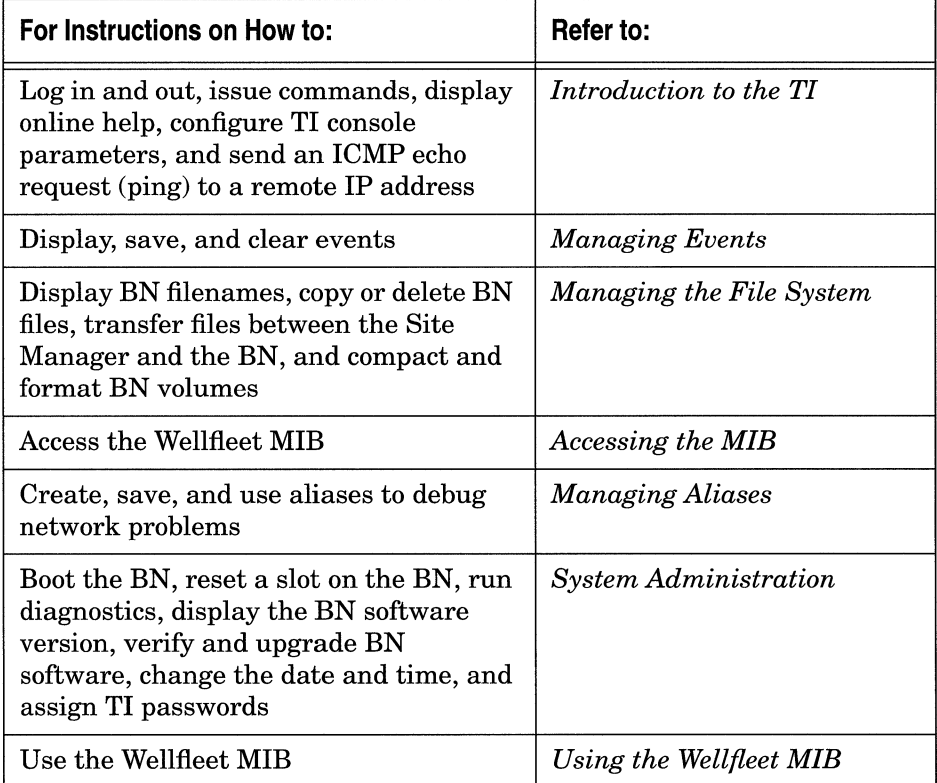

### **Document Set**

The following guides complete this documentation set:

#### *Overview Guide*

Describes the user interface, called the Site Manager application, the system software, and the router hardware.

### *Hardware Installation Guide*

Describes how to physically install the router hardware.

### *Quick-Start Guide*

Describes how to configure the router's initial IP network interface, install the Site Manager application software, and remotely create a pilot configuration for the Wellfleet router using the Site Manager.

### *Configuring System Software, Volumes I and II*

Describes how to use the Site Manager's Configuration Manager application to set Wellfleet router parameters in one of three modes: local, remote, or dynamic.

#### *Hardware Maintenance Guide*

Describes how to access the interior of the Wellfleet router, replace the hardware, and how to read the LEDs.

If you are missing any guides, contact Wellfleet Customer Support at 1-800-2LANWAN.

## **Conventions**

This document set uses the following conventions:

 $\hat{\boldsymbol{\beta}}$ 

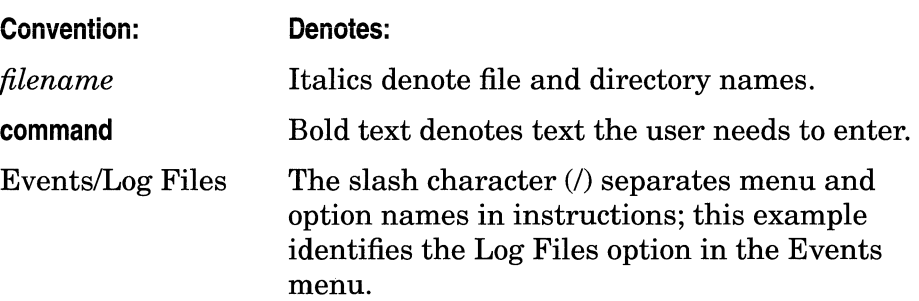

# **Chapter 1**

# Introduction to the TI

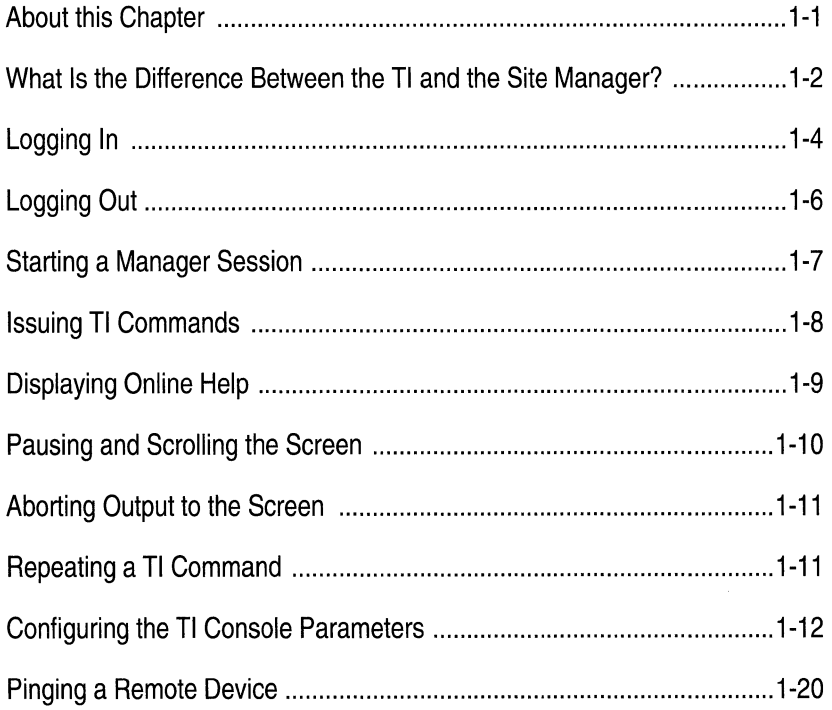

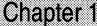

## **List of Figures**

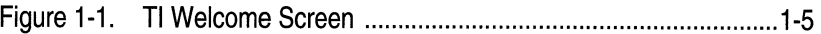

# **Introduction to the Tl**

### **About this Chapter**

This chapter introduces the Technician Interface (Tl). The TI provides out-of-band management access to the Wellfleet router. You use the TI to install, maintain, and perform diagnostics on the Wellfleet router.

The TI is a secondary management tool; it provides powerful, but lowlevel, monitoring and control. It is recommended for use only by trained expert users for non-routine tasks.

**Note:** The TI is *not* used for routine configuration, monitoring, and control. The Site Manager is the primary tool for these functions.

This chapter assumes you have already established a local or remote TI connection; the *Quick-Start Guide* provides the instructions.

This chapter describes how to perform the TI basics, including logging in and out, issuing commands, displaying online help, configuring the TI console parameters, and sending an Internet Control Message Protocol echo request (ping) to a remote IP address. The first section of this chapter describes the difference between the TI and the Site Manager.

### **What Is the Difference Between the Tl and the Site Manager?**

The TI differs from the Site Manager as follows:

o The TI resides on the Wellfleet router's file system and automatically loads when you boot the Wellfleet router. You do not need to install the TI software from a separate medium first; all you need is an ASCII terminal connection to the Wellfleet router.

The Site Manager resides on a SPARC workstation or PC; you need to install the Site Manager software from a diskette or cartridge as part of the initial installation process.

- o You establish a TI session through the BN's System Resource Link Module console port using a local ASCII terminal or a dialup connection. You establish a Site Manager session independently and establish a connection in-band over the network.
- $\Box$  The TI is designed to serve as an emergency interface when the Site Manager is unavailable; the Site Manager is designed to serve as the interface for routine configuration and operations.
- o The TI is a command-line interface; it assumes that you are a network manager who knows the TI command syntax, the MIB, and SNMP to issue TI commands. (The TI does display help text, however.)

In contrast, the Site Manager is menu-driven: when you display screens and select options from the Site Manager's popup menus, it automatically sends the appropriate SNMP commands to the Wellfleet router. The Site Manager also provides help text.

**Warning:** The TI does not provide the consistency checking or verification that the Site Manager static configuration feature provides; TI users can set erroneous values, commit the values to memory, and save the values to configuration files, thereby possibly disrupting router functionality and network activity.

To limit the possibility of disruption, the TI offers password security and two access levels: User (read-only) access and Manager (readwrite) access. (Refer to the *TI Commands and Access Levels* section in the *System Administration* chapter for more information.) Wellfleet recommends limiting Manager access to network managers and Wellfleet Customer Support.

## **Logging In**

You select a security access level when you log into the TI. The TI provides two access levels:

- o The User access accepts read-only commands.
- o The Manager access accepts all TI commands.

The *TI Commands and Access Levels* section in the *System Administration* chapter lists all of the TI commands and their associated access requirements.

**Note:** You must press the enter key after every TI command. TI commands and passwords are case-sensitive. Use upper- and lowercase as indicated.

Enter one of the following commands after the *Login:* prompt to log into User or Manager access:

**User** 

#### **Manager**

New systems do not require passwords. If a password is assigned, the *Password:* prompt appears. Enter the password after the prompt.

Figure 1-1 shows the TI Welcome message and the \$ prompt, which appears after you log in. You enter TI commands after this prompt.

The TI limits login attempts to the number determined by the Login Retries parameter (wfConsole.wfLoginRetries) when the Enable Modem parameter (wfConsole.wfModemEnabled) is set to 1 (modem enabled). The default is 3 retries. Refer to the section *Configuring the TI Console Parameters* to change TI defaults.

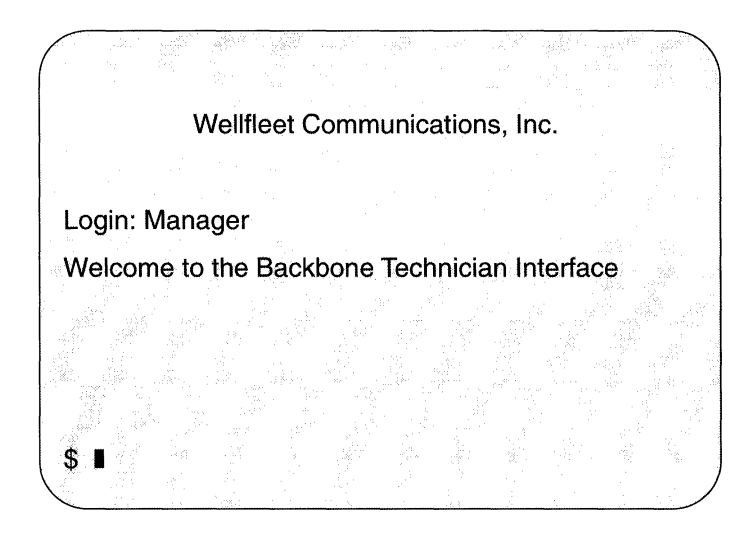

**Figure 1-1. Tl Welcome Screen** 

The TI input times out and the *Login:* prompt redisplays when the Enable Modem parameter is set to 1 (modem enabled) and you do *not*  press the return key at the *Password:* prompt within the number of minutes determined by the Password Timeout parameter (wfConsole.wfPasswordTimeOut). The default is 1 minute.

The TI records MIB statistics for the number of login attempts, number of User login failures, number of Manager login failures, and number of other login failures in the wfConsole record. The TI also records MIB statistics on the number of TTY I/O errors that occur on the console, including Frame, Overrun, Parity, and INFIFO errors.

**Note:** Wellfleet recommends password protection for security reasons. Refer to the *Assigning Passwords* section in the *System Administration* chapter to add password protection.

### **Logging Out**

Enter the following after the \$ prompt to exit a TI session.

#### **logout**

The *Login:* prompt reappears if the Enable Modem parameter (wfConsole.wfModemEnabled) is set to its default value: 2 (modem disabled).

The following occurs if you logout and the Enable Modem parameter is set to 1 (modem enabled):

1. The following messages appear:

*TI session logged out.* 

- \*\* *Goodbye.* \*\*
- 2. The TI hangs up the phone.

The TI also logs you out automatically and hangs up the phone if the Enable Modem parameter is set to 1 and you do *not* press the Return key after the following prompts:

- o The *Login:* prompt within the timeout value of the Login Timeout parameter (wfConsole.wfLoginTimeOut). The default is 1 minute.
- $\sigma$  The command line prompt (which is determined by the Prompt parameter) within the timeout value of the Command timeout parameter (wfConsole.wfCommandTimeOut). The default is 15 minutes.

When the modem connected to the TI loses Carrier Detect, it hangs up and forwards an interrupt, which causes the TI to terminate the session.

Refer to the section *Configuring the TI Console Parameters* to change TI defaults.

### **Starting a Manager Session**

You can initiate a Manager session within a User session by entering the following:

#### **system**

The *Password:* prompt appears if a password is assigned to Manager access. Enter the password after the prompt.

When the \$ prompt appears, you are logged into a Manager session.

Enter **logout** to terminate the Manager session. You return to the User session when the \$ prompt reappears.

### **Issuing Tl Commands**

TI commands, passwords, and filenames are case-sensitive. You must press the enter key to issue a TI command.

If you issue a command using an incorrect syntax, the TI displays the term *usage:* and the correct syntax to help you.

The TI help text and the instructions in this chapter use the following symbols:  $\langle \rangle$ ,  $[$ ,  $|$ ,  $|$ , and  $\{$ . A description of each symbol and an example of how the symbol is used follows. The commands in the examples show how the syntax notation is used; refer to subsequent sections of this manual for descriptions of the commands.

 $\Box$  Corner brackets  $\langle \langle \rangle$  surround a qualifier that you name (e.g., a filename). For example, the **dir <volume>:** command syntax requires you to insert a volume number as follows:

**dir 2:** 

o Square brackets ([]) surround an optional qualifier. For example, the **clearlog [<slot-number>]** command syntax allows you to enter an optional parameter. Either of the following commands comply with the syntax specification:

**clearlog** 

**clearlog 2** 

 $\Box$  A vertical line (1) separates alternative qualifiers. Enter one qualifier from among the alternatives. The **more [on I off]**  command syntax, for example, allows you to enter one of the following:

**more on** 

**more off** 

**more** 

 $\Box$  Curly brackets ({}) surround a required qualifier. For example, the **save {configlaliases} <VOl>:<filename>** command syntax allows you to enter one of the following commands:

**save config 2:config2\_20** 

**save alias 2:alias2\_20** 

### **Displaying Online Help**

To display online help text, enter the following, where [<command>] is the optional command you want described:

#### **help [<command>]**

Enter the following to display all TI commands in a brief table:

#### **help help**

Enter the following to display all TI commands and their associated syntax requirements:

#### **help**

Use this command as an online quick-reference card when you know the command's function, but don't know the command name or its syntax. The screen may scroll automatically; refer to the next section to control scrolling.

When you enter a space and the name of a command after **help,** the console displays a detailed description of the command along with its syntax requirements. For example, the console displays a detailed description of the **date** command when you enter **help date.** 

### **Pausing and Scrolling the Screen**

The **more** command allows you to view output before it scrolls off the screen.

If the more mode is on, the system forwards 23 lines to the screen and the following prompt, which appears at the bottom of the screen:

*Type: <space> to page; <return> advance 1 line; Q to quit* 

If the more mode is off, the screen automatically scrolls when it fills.

Enter the following to set or display the more mode, where **[onloff] is on**  to enable more mode or **off** to disable it:

**more [onloff]** 

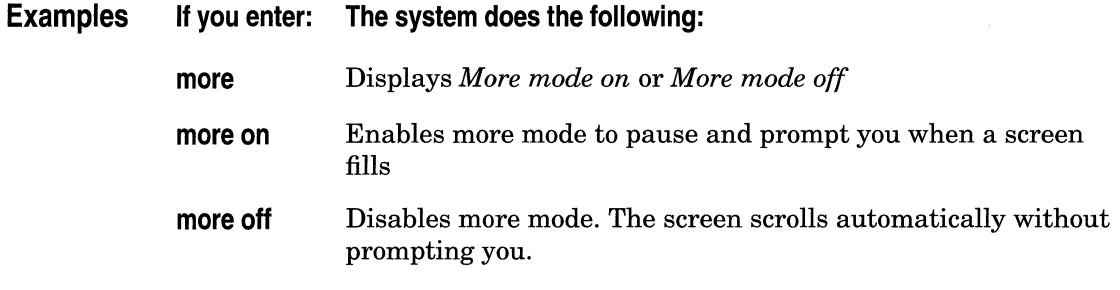

### **Aborting Output to the Screen**

Press Control-c (hold the control key and press c) to abort printing to the console. The command, which you issued previously to display information to the console, is aborted.

### **Repeating a Tl Command**

The **repeat** command (!) executes the last command you entered. You can specify an optional repetition count to repeat the command.

Enter the following to execute the last command you entered, where **<repeat count>** is the optional number of times you want to execute the command. (The default is 1 time.)

! **[<repeat count>]** 

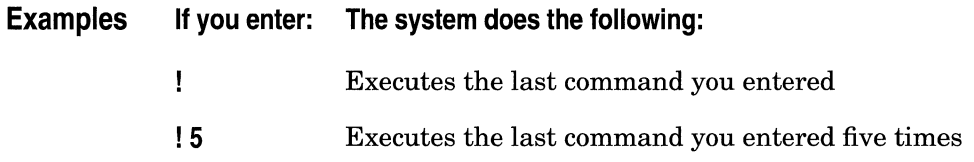

### **Configuring the Tl Console Parameters**

This section describes how to change the default parameter settings associated with the console port on the System Resources Link Module (SRM-L). The console port connects the Wellfleet router to the TI. This section provides instructions for configuring these parameters from the TI console. Refer to the *Configuration Manager Overview* chapter in the *Configuring System Software* guide if you prefer to configure the console parameters using the Site Manager.

The **set** commands in the parameter descriptions that follow allow you to configure the console parameters using the TI. You must have Manager access to issue a **set** command.

Enter the following command after issuing the **set** commands in the parameter descriptions that follow.

#### **commit**

The **commit** command causes the changes you made to the configuration to take effect. For example, the TI software service resets when you enter the **commit** command, causing the changes you made to take effect. However, the following configuration changes take effect immediately and do not require that you enter the **commit** command. (If you do enter a **commit** command after making only these changes, the TI software service does not reset.)

- $\Box$  Any configuration changes you make using the Site Manager
- $\sigma$  A change to the lines per screen (attribute name wfLinesPerScreen) setting
- $\Box$  A change to the more (attribute name wfMore) setting

Refer to the following list of parameters to configure the TI. The list displays the following for each parameter:

- o Parameter
- o wfConsole attribute name. This name is listed for crossreferencing the MIB. (You do not need to use it to change the parameter setting.)
- o Wellfleet default setting
- $\Box$  Options (range of valid settings)
- o Parameter's function
- o Instructions for setting the parameter
- $\Box$  Command you enter to configure the parameter. When entering the command, choose the new setting from the Options list and enter the new setting in place of **<option>.** Characters displayed in parentheses ( ) in the Options list are symbolic values only. For example, you enter the following command to change the setting of the Parity parameter to 2 (odd):

#### **set wfConsole.3.0 2**

Refer to the following parameter descriptions to change the settings.

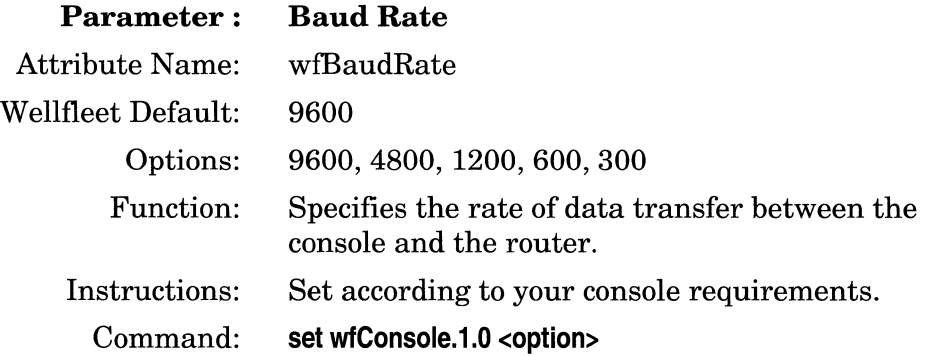

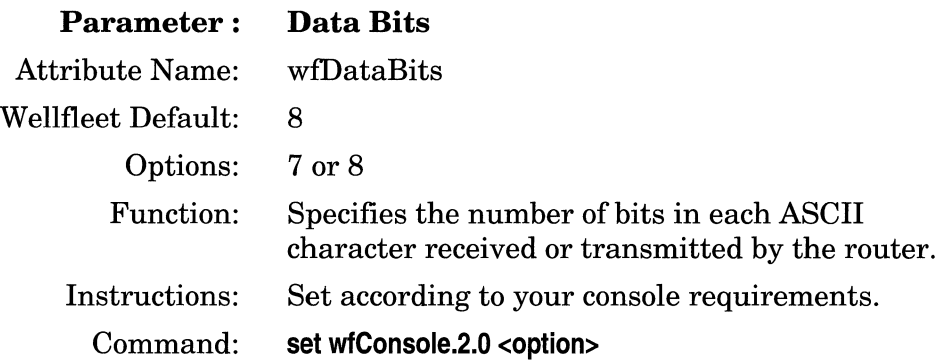

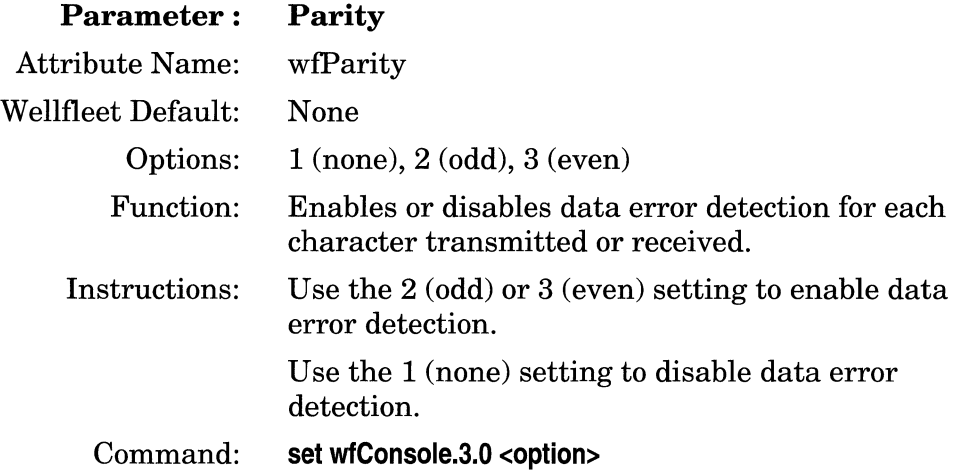

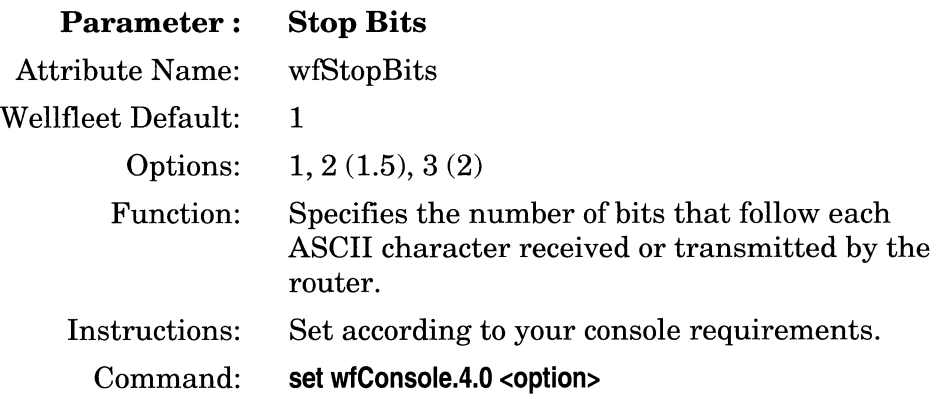

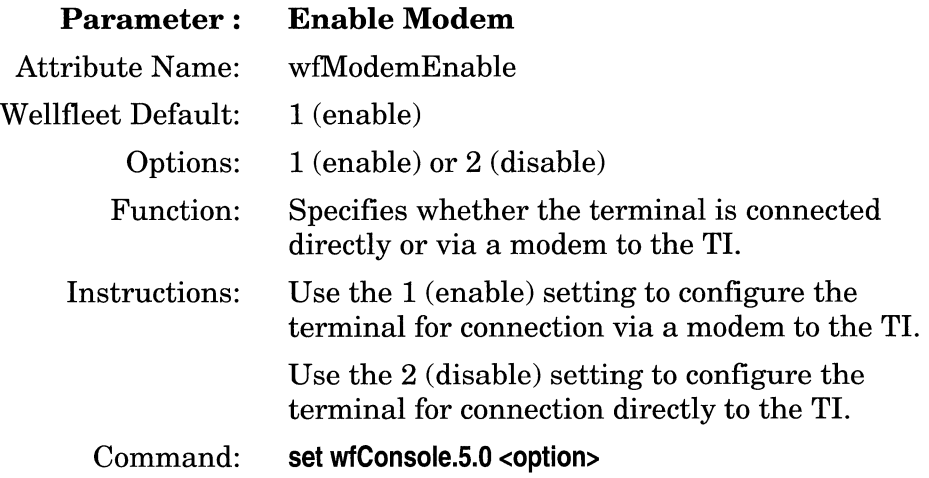

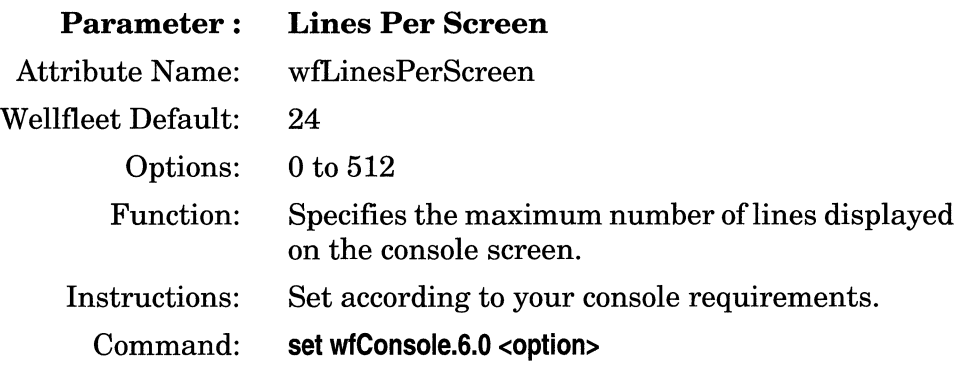

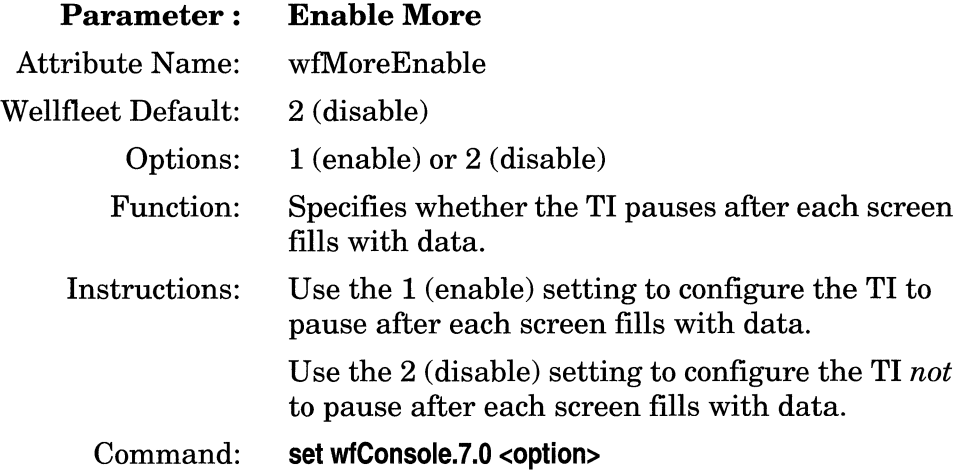

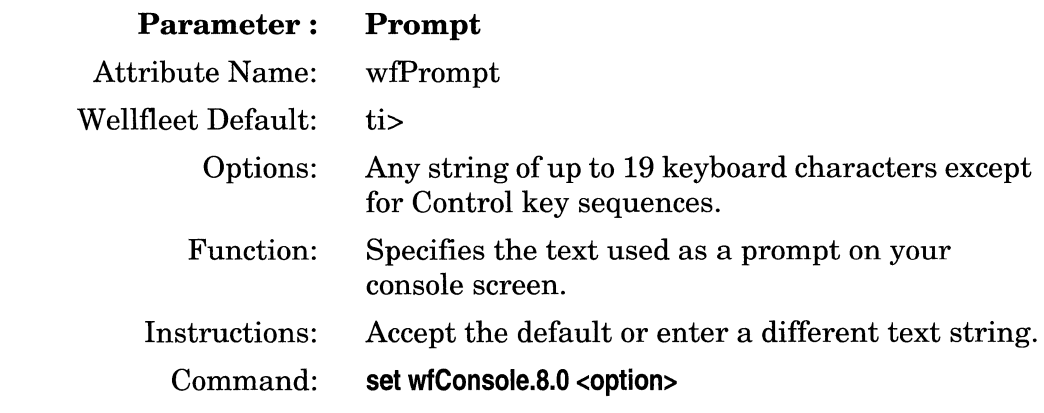

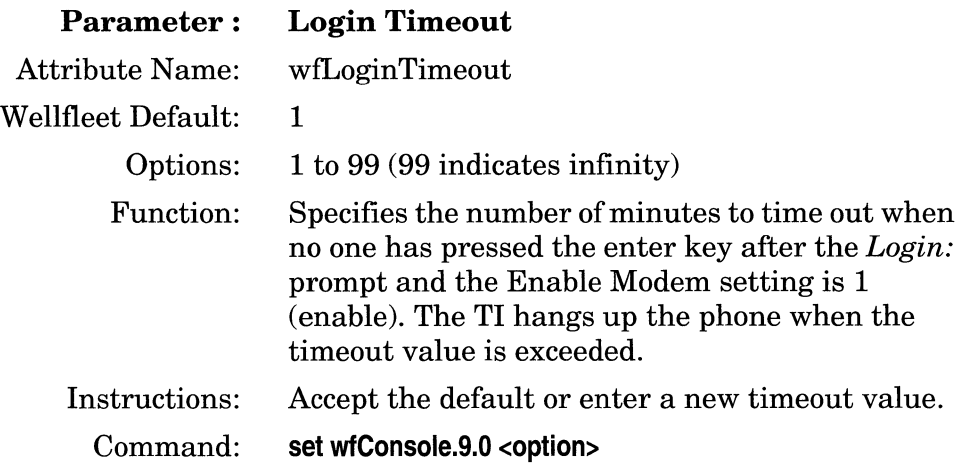

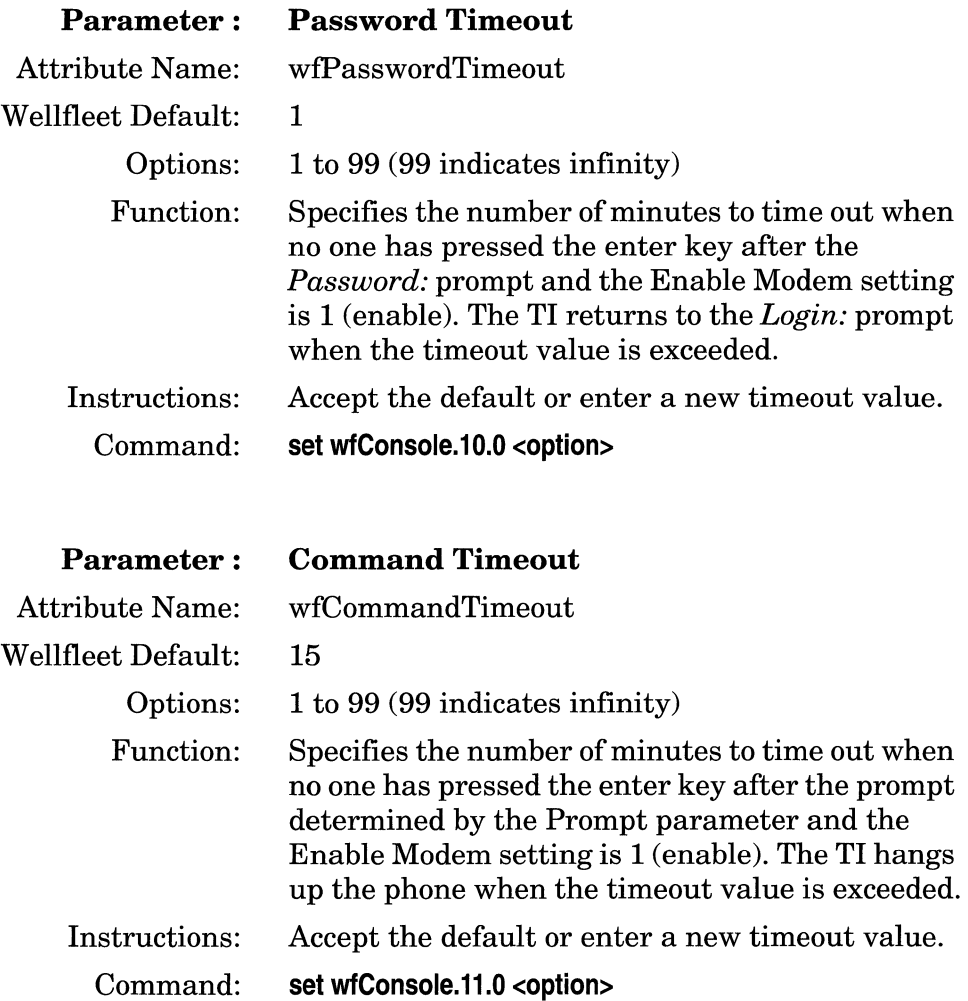

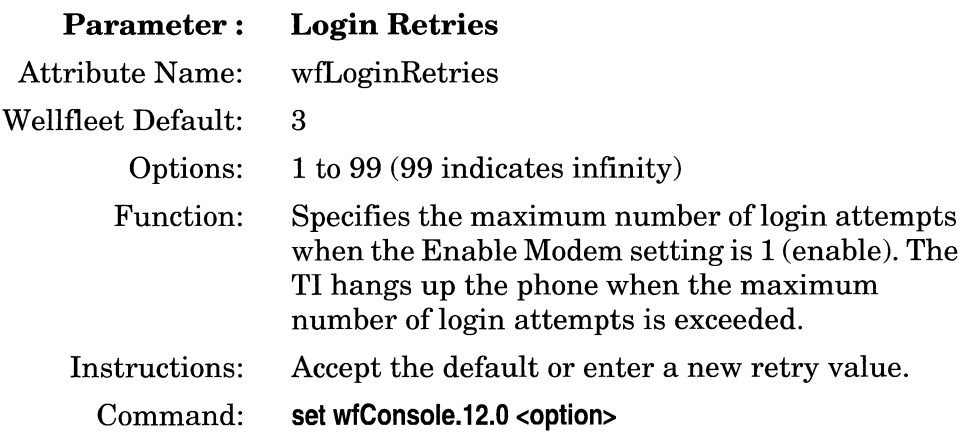

**Note:** When you are done entering **set** commands, enter the **commit**  command as described earlier in this section.

### **Pinging a Remote Device**

The **ping** command tests the reachability of a remote device. The Packet Internet Groper (ping) program sends an Internet Control Message Protocol (ICMP) echo request to the remote IP address you specify. The remote device responds if it is reachable, and the console displays the response or the result of the request.

Enter the following to send an ICMP echo request (ping) to a remote device:

**ping <address> [-t<timeout>] [·r<retry>] [·s<size>] [·p]** 

where:

**<address>** is the required IP address, in dotted decimal notation, of the remote device.

**[·t<timeoub], [·r<retry>], [·S<size>],** and **[·p]** are optional. These parameters are as follows:

**<timeout>** is the number of seconds each ping times out. If the system receives a response to a ping after it times out, it does not send an "alive" message to the console. The default is 5.

**<retry>** is the number of successive times to repeat the ping. The system does not wait for the timeout before sending the next ping. The default is 0.

**<size>** is the number of bytes of data to send with each ping. The default is 16.

**-p** generates a path report which displays the intervening hop addresses to the destination.

**Note:** The ICMP echo request (ping) does not support loopback [pinging your own system] or broadcast addresses.
The console displays one of the following messages when you issue a **ping** command: (If you enter a value in the **<retry>** argument, the system displays one of the following messages for the default ping plus one for each additional ping:)

o An *alive* message: The message appears if the system receives an ICMP echo response from the target device within the **<timeout>** allowed. The message also indicates the size of the test packet. A sample message follows:

*ping: 192.32.1.151 is alive (size= 16 bytes)* 

o A *does not respond* message: The message appears if the MAC address of the target device is resolved, but the system does *not*  receive an ICMP echo response from the target device within the **<timeout>** allowed. A sample message follows:

*ping: 193.32.1.151 does not respond* 

o An *ICMP host unreachable from y.y.y.y* message: The message appears if the local Wellfleet router or remote router whose address is *y.y.y.y* cannot forward the ping request any further along the path to the target device. IP updates its IP routing or ARP table accordingly. A sample message follows, where *y.y.y.y*  is the address of the ICMP host:

*ping: ICMP host unreachable from 192.32.243.1* 

o A target address *is unreachable* message: The local Wellfleet router previously issued an *ICMP host unreachable from y.y.y.y*  message. Within forty seconds, the local Wellfleet router received a subsequent ICMP echo request addressed to the same target device. The ARP timed out or the address could not be resolved. A sample message follows:

*ping: 192.32.1.151 is unreachable* 

Examples of the **ping** command follow.

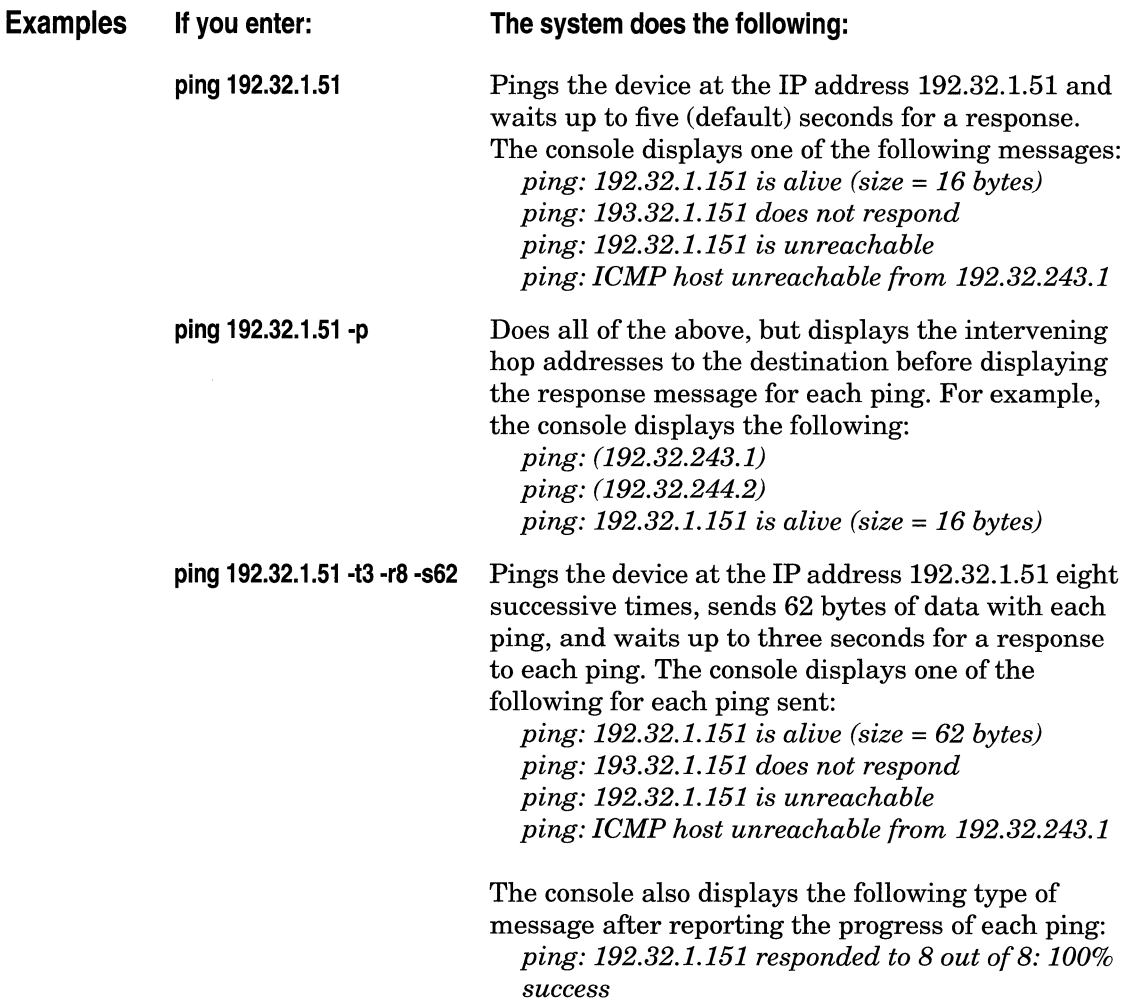

# **Chapter 2**

## **Managing Events**

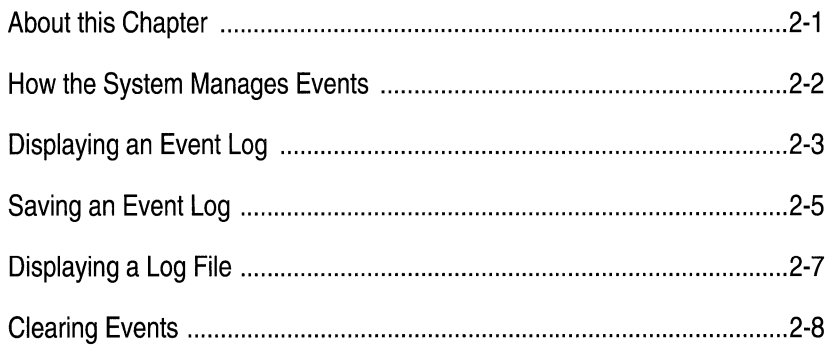

## **Managing Events**

### **About this Chapter**

This chapter describes how to use the TI to display, clear, and save events.

Refer to the sections in this chapter to manage the event log. Refer to the chapter *Managing Events and Traps* in the *Operations Guide: Site Manager,* for information about the event display format or about specific events.

### **How the System Manages Events**

Events are logged by the operating software in each FRE module and stored in a first-in, first-out (FIFO) memory buffer.

When you issue a command to display or save the current log, the system sorts the events from all FRE modules in chronological order. You can also clear events from all slots or from a single slot.

The event logs are checksum protected; events are protected during a warm start **(boot** command, **reset** command, or Reset button). However, events are lost during a cold start (power-cycle or **diags** command). Also, when you remove and reinsert a FRE module, the events clear from that module.

### **Displaying an Event Log**

Enter the following command to display the events stored in all FRE event buffers.

#### **log**

The system sorts the events and displays them in chronological order. Refer to the chapter *Managing Events and Traps* in the *Operations Guide: Site Manager,* for information about the event display format or about specific events.

**Note:** To stop the Wellfleet router from printing to the console, press Control-c (hold the Control key and press c).

You can also enter optional arguments in the **log** command to select the event types you want to display. Enter the following command to limit the display of events:

#### **log [·d<date>] [·t<time>] [·e"<entity>"] [-f<severity>] [·s<slot id>]**

You can enter any combination of the following optional parameters:

**<date>** is the date in mm/dd/yy format. The system displays the events logged on and after that date.

**<time>** is the time in hh:mm:ss format. The time you can enter ranges from 00:00:00 to 23:59:59. The system displays the events logged at and after that time.

**"<entity>"** is a software service that logged events. Quotes are required when the **<entity>** contains spaces. Use uppercase letters when specifying the **<entity>.** Refer to the chapter *Managing Events and Traps* in the *Operations Guide: Site Manager, for a list of the entities.* 

**<Severity>** is one or more letter codes for an event type. The system displays the events by type. The severity codes are **f** for fault, **i** for informational, **t** for trace, **w** for warning, and **d** for debug. (Debug events are intended only for Wellfleet Customer Support).

**<Slot id>** is the number of the slot containing a Link Module. The system displays the events associated with the Link Module.

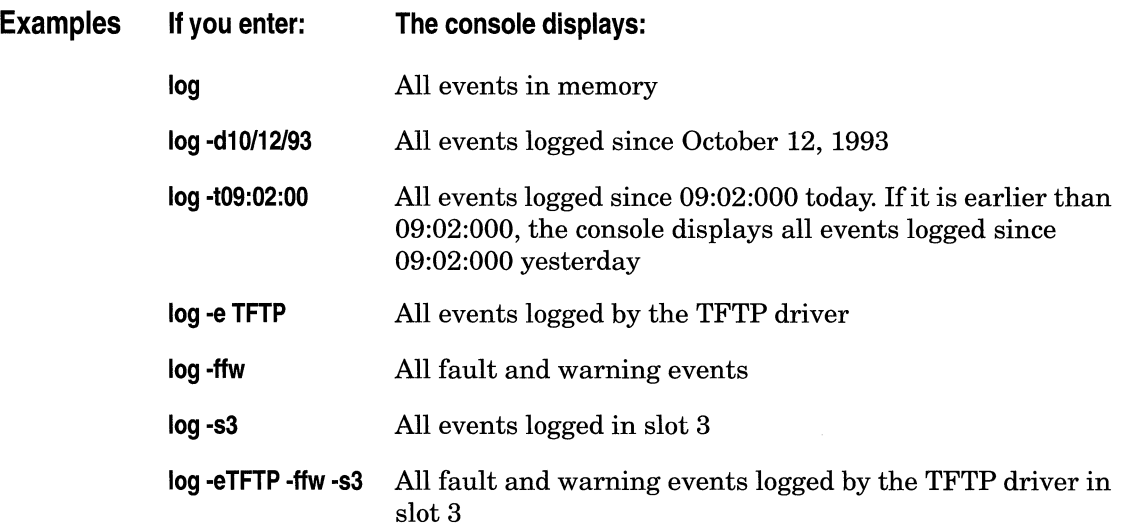

### **Saving an Event Log**

You can save the events in the current event buffer to a file for later retrieval.

**Warning:** The system automatically overwrites any file already on the volume that has the same filename. To avoid overwriting an existing file, display a list of the volume's contents (with the **dir <VOi>:** command) and determine the filenames already in use.

Enter the following, where **<VOi>** is the slot number of the volume to store the file and **<logfile>** is the name of the file you are creating to store the events.

#### **save log <vol>:<logfile>**

Wellfleet recommends that you use the *.log* file extension when creating log files.

You can verify that the log file is saved by entering the **dir** <vol>: command.

You can use the same optional arguments when displaying a log file you previously saved as you can to display a current log (refer to the section that follows for instructions.)

Another option is to limit the event types you save to a log file. When you display the log file after saving it, only those event types you saved are displayed. Enter the following command to limit the event types you save to a log file:

save log <vol>:<logfile> [-d<date>] [-t<time>] [-e"<entity>"] [-f<severity>] [-s<slot id>]

Refer to the previous section for a description of the optional arguments.

**Note:** The **save log** command does *not* clear events from memory. Refer to *Clearing Events* to clear events.

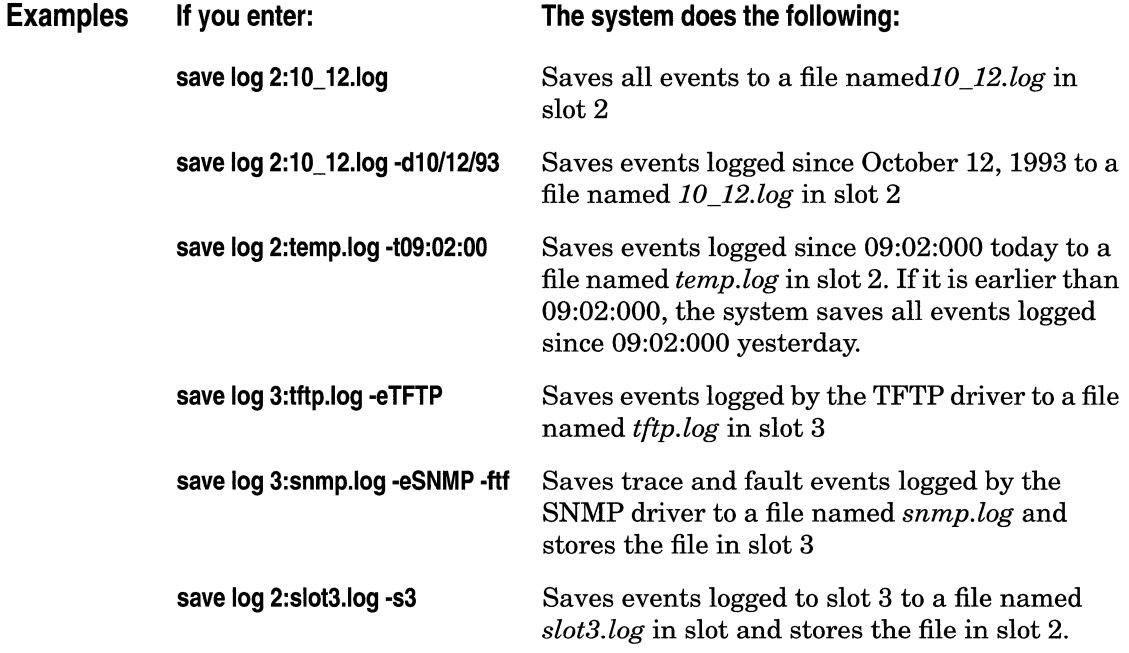

### **Displaying a Log File**

You can use the **log** command to display a log file you previously saved. Enter the following to display a log file, where **<VOi>** identifies the slot location and **<logfile>** is the name of the log file you want to display:

#### **log [<vol>:<logfile>]**

The system reads the log file, which is stored in binary, and forwards an ASCII representation to the console.

The event format is identical to the format of the current log display.

You can use the same optional arguments when displaying a log file as you can to display or save the current log. Enter the following command to limit the event types to display:

```
log [<vol>:<logfile>] [·d<date>] [-t<time>] [-e"<entity>"] [-f<severity>] [·s<slot id>]
```
Refer to *Displaying an Event Log* for a description of the optional arguments.

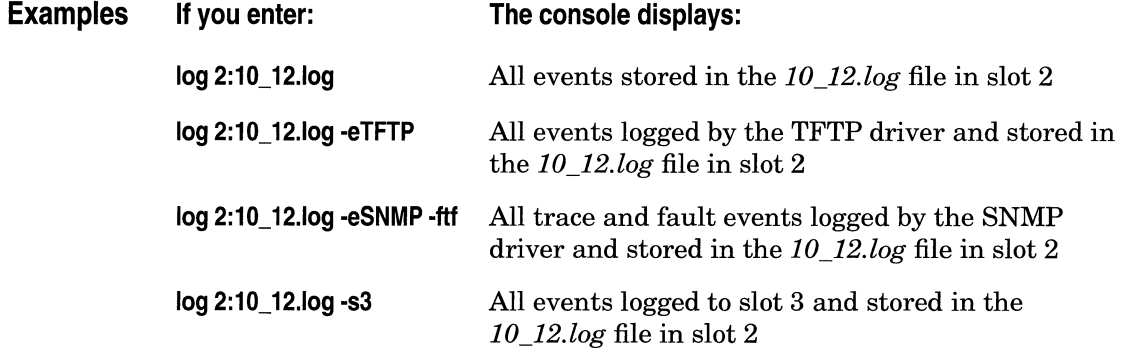

### **Clearing Events**

Clearing events from the event log buffer is useful if you want to conduct an experiment and examine the event log afterwards.

**Note:** You may want to save the log to a file for later retrieval before clearing it. (Refer to the previous section.)

Enter the following to clear all events from the event buffer, where **<slot-number>** is the location of the log buffer you are clearing:

#### **clearlog [<slot-number>]**

The system automatically clears all events from the buffer associated with the slot you indicated.

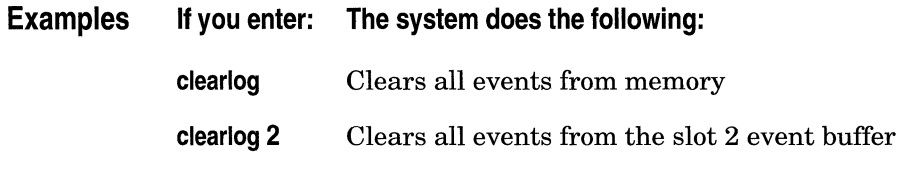

# **Chapter 3**

## **Managing the File System**

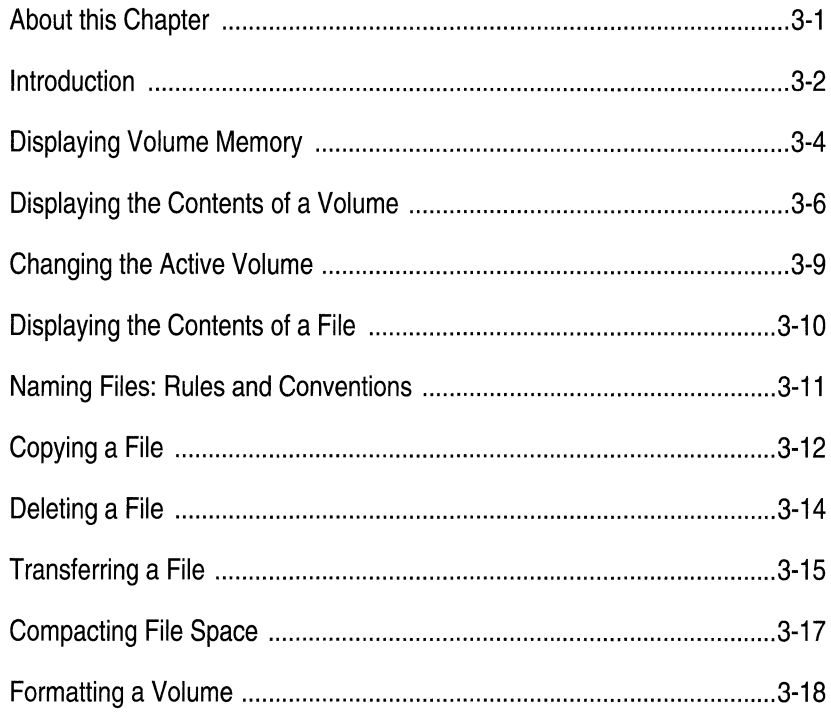

### **List of Figures**

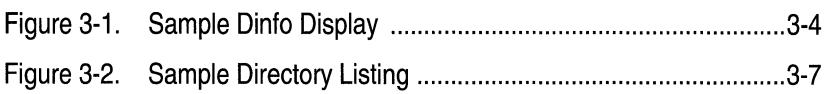

#### **List of Tables**

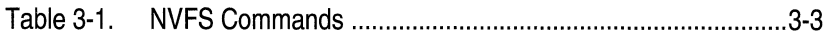

# **Managing the File System**

### **About this Chapter**

This chapter describes how to use the TI to manage files on the Wellfleet router.

This chapter describes how to do the following:

- o Display the status of each volume installed in the Wellfleet router
- $\Box$  Display the contents of a volume
- o Change the active volume
- o Display the contents of an ASCII file
- $\Box$  Copy a file from one volume to another, or to the same volume
- o Delete a file
- o Transfer a file between any Wellfleet router and the Site Manager workstation
- o Compact file space
- o Format a volume

### **Introduction**

The Flash memory card provides the BN with nonvolatile file storage (NVFS). The Flash card also provides system access to the software image and configuration file during a cold start. (A cold start occurs after a power-cycle or after you enter the **diags** command).

Each FRE module in the BN can host one volume (Flash memory card). Multiple Flash cards are optional in the BN. They provide redundancy, additional storage, or both.

**Note:** If you are providing redundancy, be sure to copy files to the redundant volumes when you modify them.

Each volume number is the same number as the slot that hosts the volume: that is, volume 2 resides on slot 2.

Table 3-1 outlines the NVFS commands. The Wildcard column indicates whether you can use wildcards (\* and ?) when entering the commands. You use wildcards to display multiple filenames, and copy or delete multiple files. The wildcards have the same meaning as those in UNIX:

- o The \* wildcard matches any number of characters, including zero characters.
- o The ? wildcard matches any single character. A match occurs only when a character is present in the position indicated by the wildcard.

The sections that follow describe the commands in detail. They also show how to use the wildcards.

| Command | Wildcard | <b>Function</b>                                                                                                    |  |  |
|---------|----------|----------------------------------------------------------------------------------------------------|--|--|
| compact |          | Reallocates file space on a volume (Flash card)                                                                                                    |  |  |
| copy    | ✔        | Copies a file from one volume to another or to the<br>same volume                                                                                                    |  |  |
| cd      |          | Changes the active volume                                                                                                    |  |  |
| delete  | ✔        | Deletes a file from a volume                                                                                                    |  |  |
| dinfo   |          | Displays the volume number, status, and space for<br>each volume                                                                                                    |  |  |
| dir     | V        | Displays all files on a volume                                                                                                    |  |  |
| format  |          | Erases any existing files on a volume and formats<br>the volume                                                                                                    |  |  |
| save    |          | Saves the current software configuration, aliases,<br>or events to a file on the NVFS. Refer to <i>Managing</i><br>Events, Accessing the MIB, or Managing Aliases for<br>instructions on the <b>save</b> command. |  |  |
| tftp    |          | Transfers a file to or from the Wellfleet router                                                                                                    |  |  |
| type    |          | Display the contents of a file on a volume in ASCII<br>or hexadecimal format                                                                                                    |  |  |

**Table 3-1. NVFS Commands** 

### **Displaying Volume Memory**

Enter **dinfo** to display the status of each volume (Flash card) currently installed in the Wellfleet router. Figure 3-1 shows a sample dinfo display of a system with volumes installed in slots 2 and 3.

| \$ dinfo |                  |                   |            |                   |  |
|----------|------------------|-------------------|------------|-------------------|--|
| VOL      | <b>STATE</b>     | <b>TOTAL SIZE</b> | FREE SPACE | CONTIG FREE SPACE |  |
| 2:       | <b>FORMATTED</b> | 2097152           | 1458420    | 1458420           |  |
| 3.       | FORMATTED        | 2097152           | 1458420    | 1458420           |  |

**Figure 3-1. Sample Dinfo Display** 

The dinfo display contains the following data:

VOL: The slot numbers where the volumes are currently installed.

STATE: The state of the volume is either *FORMATTED* or *CORRUPTED.* If you purchase a card from another supplier, the dinfo display may list it as *CORRUPTED.* If a volume is *CORRUPTED,* format it. (Refer to *Formatting a Volume* later in this chapter for instructions.)

TOTAL SIZE: The total number of bytes (used and unused) on the volume.

FREE SPACE: The number of unused bytes on the volume.

CONTIG FREE SPACE: The number of unused bytes in the largest block of available space on the volume.

When you delete a Flash card file, the file becomes inaccessible, but the data remains on the Flash card. Eventually, all space is used. The **compact** command copies the active files to memory, erases the Flash card, and copies the files back to the Flash card. This procedure provides more space, provided that the *CONTIG FREE SPACE* is less than the FREE SPACE.

**Warning:** Back up the files by copying them to a second Flash card before issuing the **compact** command.

Refer to the *Compacting File Space* section to reorganize space to prevent or to respond to a file allocation failure.

### **Displaying the Contents of a Volume**

You use the **dir** command to display al list of the files on a particular volume. You can use the wildcard characters \* and ? to display filenames having the character strings you specify.

Enter the following to list the files stored on the active volume:

**dir** 

Enter the following to list the files stored on a different volume, where **<VOi>** is the slot number containing the volume:

**dir <VOi>:** 

Examples follow. Figure 3-2 shows a sample response to the **dir**  command.

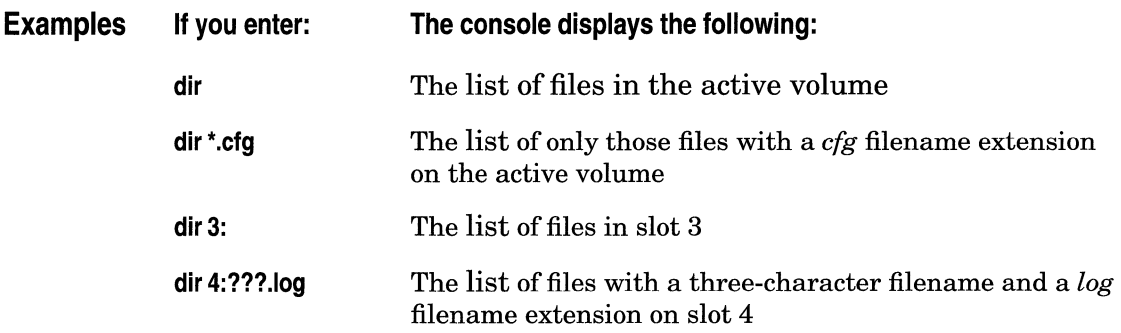

| Sdir                                  |        |                  |      |          |
|---------------------------------------|--------|------------------|------|----------|
| Volume in drive 1: is                 |        |                  |      |          |
| Directory of 1:                       |        |                  |      |          |
|                                       |        |                  |      |          |
| File Name                             | Size   | Date             | Day  | Time     |
|                                       |        |                  |      |          |
| boot.exe                              | 630988 | 01/18/93         | Mon. | 11:08:12 |
| config                                | 2496   | 01/18/93         | Mon. | 11:08:12 |
| debug.al                              | 372.   | 01/18/93         | Mon. | 11:08:12 |
| diag1101.exe                          | 2476   | 01/18/93         | Mon. | 11:08:12 |
| freboot.exe                           | 1905   | 01/18/93         | Mon. | 11:08:12 |
| startup.al                            |        | $123 - 01/18/93$ | Mon. | 11:08:12 |
| ti only.cfg                           | 372.   | 01/18/93         | Mon. | 11:08:12 |
| $2097152$ bytes - Total size          |        |                  |      |          |
| 1458420 bytes - Available free space  |        |                  |      |          |
| 1458420 bytes - Contiguous free space |        |                  |      |          |
|                                       |        |                  |      |          |

Figure 3-2. Sample Directory Listing

The factory-default filenames shown in Figure 3-2 are as follows:

- o *boot.exe* is the bootable image. The system automatically references this binary file for booting instructions unless you specify another bootable image. You *cannot* read or change this file. This file must have the *boot.exe* filename for the system to boot automatically after a cold-start, or after you press the Reset button, issue the boot command, or issue the reset command to the entire system.
- o *config* is the default configuration file. The system references this binary file for configuration data when booting. (However, you can specify another configuration file with the boot command). You can change the configuration by copying an alternate configuration file to *config.* Also, you can store alternate or future configurations.

This file must have the *config* filename for the system to configure automatically after booting. Wellfleet recommends that you copy the *config* file to a new backup filename before overwriting the *config* file.

- o *debug.al* is an ASCII file containing aliases (commands that abbreviate long or multiple commands) that you can use to debug common network problems. (Refer to *Debugging with Predefined Aliases* in the *Managing Aliases* chapter to use the aliases in this file.)
- o *diag1101.exe* is a copy of the diagnostics image resident on the diagnostics PROM. You *cannot* read or change this file.
- o *freboot.exe* is a copy of the bootstrap image resident on the bootstrap PROM. You *cannot* read or change this file.
- o *startup.al* is an ASCII file containing aliases that you use during the initial start-up.
- o *ti\_only.cfg* is a configuration file containing the MIB variables associated with the default TI console operating parameters. This file contains the minimal configuration necessary to operate the Wellfleet router. You boot with this file when updating a PROM to provide full bandwidth along the Parallel Packet Express (PPX). You may also want to boot with this file when copying a volume to prevent buffer errors. This file is stored in binary format.

The Total size, Available free space, and Contiguous free space fields that appear below the **dir** display show the same information as the TOTAL SIZE, FREE SPACE, and CONTIG FREE SPACE in the **dinfo**  display. Refer to the section *Displaying Volume Memory* for a description of these fields.

### **Changing the Active Volume**

You use the **cd** command to display or change the active volume.

Enter **cd** to display the active volume number. The following response indicates that the active volume is 2:

*Present Working Directory: 2:* 

Enter the following to change the active volume, where **<VOi>** is the slot number of the volume:

#### **Cd <VOi>:**

The new active volume is displayed.

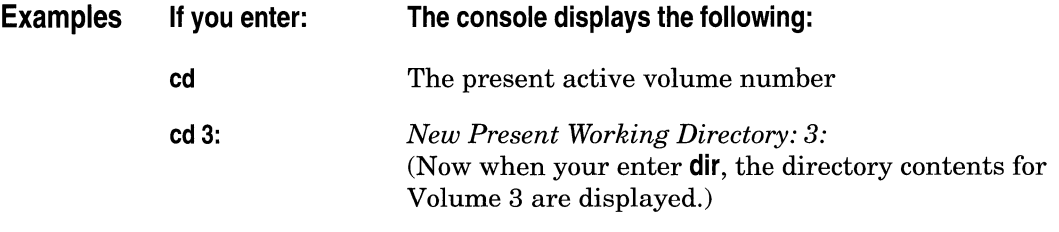

### **Displaying the Contents of a File**

The **type** command displays the contents of a file. Before displaying a file, enter **more on** to display the file one screen at a time.

Enter the following to display a file:

**type [-x] <VOl>:<filename>** 

Where:

**-x** is an optional command to display the file in hexadecimal format. This allows files containing non-printable information to be viewed.

**<VOi>** specifies the slot number of the volume containing the file.

**<filename>** is the name of the file you are displaying.

The file is displayed in the same format in which it is stored (provided that you do not enter the **-x** argument): binary for log files and ASCII for alias files. Log files are stored in binary format; use the **log**  command described in *Displaying an Event Log* in the chapter *Managing Events* to display a log file in ASCII format.

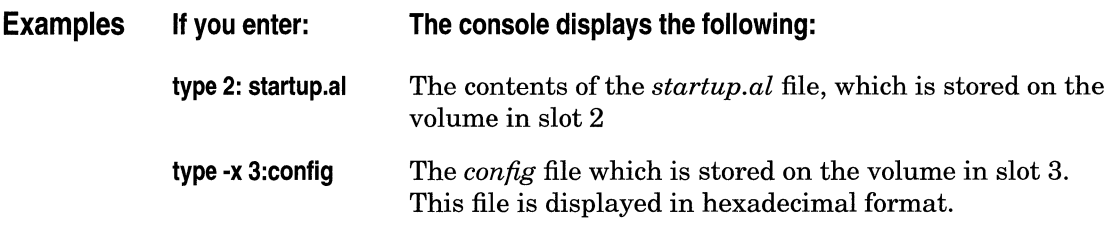

### **Naming Files: Rules and Conventions**

The rules for naming files are as follows:

- o You must specify the volume location (slot number) of any file you reference and of any file you can create. The sections that follow detail the syntax requirements, including the slot number specification, for each command.
- o Filenames must start with an alphabetical character. The remaining characters must be alphanumeric, and may also include the underscore (\_) character.
- o Filenames can consist of 1 to 15 characters.
- $\sigma$  File extensions are optional, and must be preceded by a filename and a dot. The total limit of the filename and file extension is 15 characters (including the dot).

Also, Wellfleet recommends you use the following conventions when naming files so that you can distinguish files by type.

- o Use the *.exe* file extension for software images. (The default software image is *boot.exe.)*
- o Use the *.cfg* file extension for alternate configuration files. (The default configuration file is *config.)*
- o Use the *.al* file extension for alias files.
- $\Box$  Use the *log* file extension for log files.

### **Copying a File**

The **copy** command makes a copy of a file. You can use the wildcard characters \* and ? when issuing the copy command.

**Warning:** The system automatically overwrites any file already on the volume that has the same filename as the file you are creating. To avoid overwriting an existing file, display a list of volume's contents (with the **dir <VOi>:** command) and determine the filenames that are already in use.

Enter the following to make a copy of a file on the active volume:

#### **copy <oldfile> <newfile>**

Enter the following to copy a file to a different volume:

copy <vol>:<oldfile> <vol>:<newfile>

Where:

**<VOi> in <VOl>:<oldfile>** is the source slot number. **<VOi> in <VOl>:<newfile>** is the target slot number.

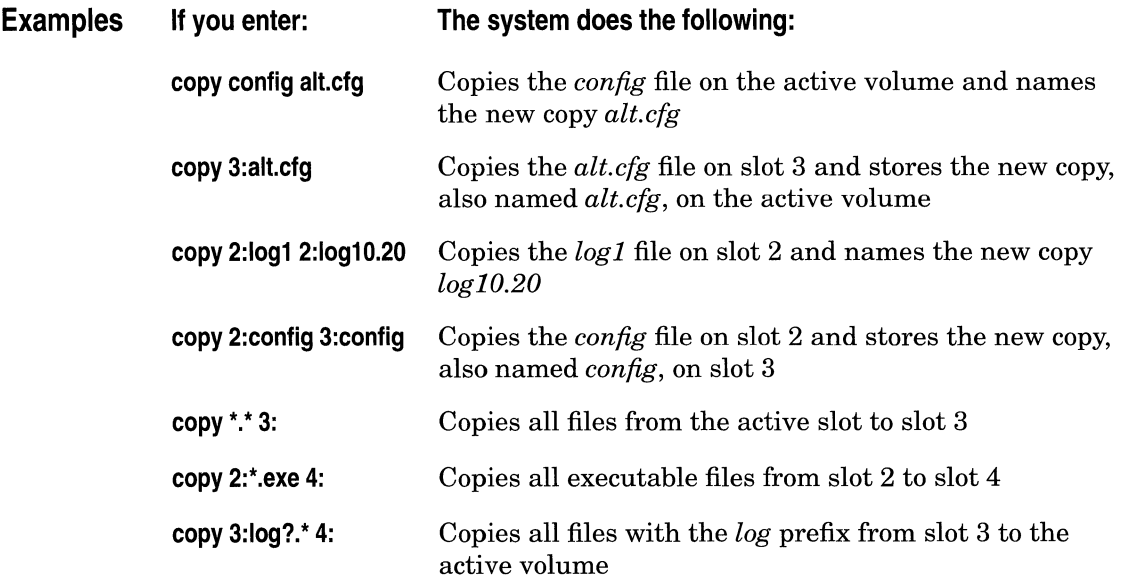

### **Deleting a File**

( The **delete** command deletes the files you specify. You can use the wildcard characters \* and ? when issuing the delete command.

**Warning:** You cannot recover a file after it is deleted. The delete command does not prompt you to verify a deletion.

Enter the following to delete a file on the active volume:

#### **delete <filename>**

Enter the following to delete a file on a different volume:

#### **delete <VOl>:<filename>**

Where:

**<VOi>** is the slot number of the volume containing the file. **<filename>** is the name of the file.

You can enter **del or delete** when deleting a file.

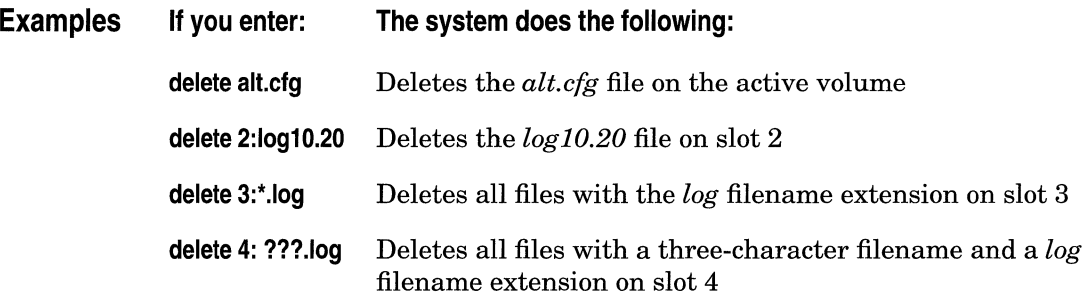

### **Transferring a File**

The **tftp** command invokes the TFTP (Trivial File Transfer Protocol) software to execute a file transfer between a Wellfleet router and another router or host capable of serving tftp file transfer requests.

The TFTP software resides within the IP Router. Consequently, you must load and enable the IP Router to use TFTP (refer to the *Quick-Start Guide* for instructions.)

**Note:** When you transfer a file to a Wellfleet router, the TFTP driver of the receiving (client) Wellfleet router uses the value of the *wfI'ftp.2.0* MIB attribute to determine the volume number of the volume to write the new file. If you are transferring a file to a client Wellfleet router, use the **set** command to set the value of *wfl'ftp.2.0* on the client Wellfleet router to the correct slot number before issuing the **tftp** command.

Enter the following command to transfer a file:

#### **tftp {getlput} <vol>:<file\_spec> <address>**

where:

**{getlput} is put** if you are transferring the file to the remote node or **get** if you are transferring the file to the local Wellfleet router.

**<VOi>** is the slot number containing the volume in the local Wellfleet router.

**<file\_spec>** is the name of the file to be transferred.

**<address>** is the address of the remote node.

**Warning:** The system erases the contents of the file if you enter the address of the local system in the **<address>** field. Also, the destination system automatically overwrites any file already on the volume that has the same filename. To avoid overwriting an existing file on the Wellfleet router, display a list of the volume's contents (with the **dir <vol**>: command) and determine the filenames already in use.

The system executes one TFTP request at a time, and suspends disk logging and communications with the TI for the duration of the file transfer. The destination system stores the file under its original name.

 $\bar{z}$ 

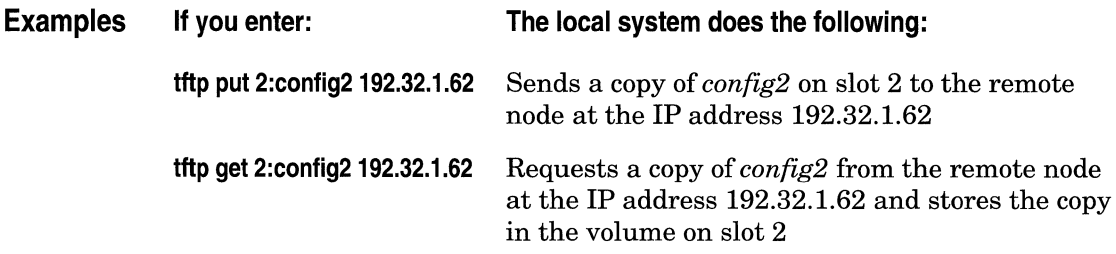

### **Compacting File Space**

When you delete a Flash card file, the file becomes inaccessible, but the data remains on the Flash card. Eventually, all space is used. The **compact** command copies the active files to memory, erases the Flash card, and copies the files back to the Flash card. This procedure provides more space, provided that the **dir or dinfo** displays more free space than contiguous free space.

**Warning:** Back up the files by copying them to a second Flash card before issuing the **compact** command.

Enter the following to erase the Flash memory card and rewrite its files, where **<vol**> is the slot number of the card:

#### **compact <vol>:**

The space is compacted when the \$ prompt reappears.

### **Formatting a Volume**

Enter the following to erase all files on a volume and format it, where <vol> is the slot number of the card:

**format <vol>:** 

Use the **format** command to format new volumes if you do not obtain them from Wellfleet.

Enter **dinfo** to ensure that the card is formatted after you format it.

**Warning:** You cannot recover your files after entering the **format**  command. Wellfleet recommends that you copy them to a second volume before issuing the **format** command.

## **Chapter 4**

## **Accessing the MIB**

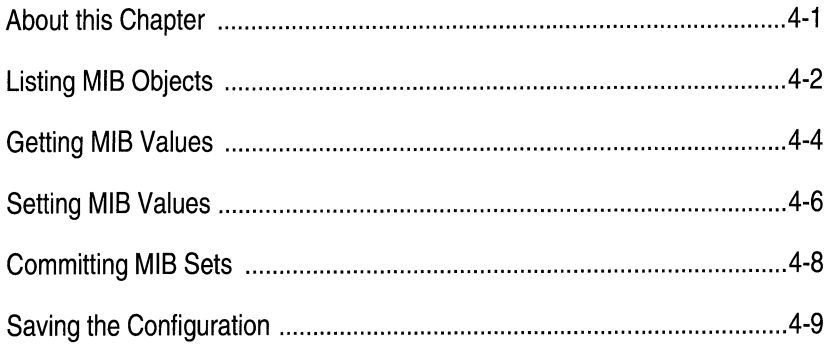

## **Accessing the MIB**

### **About this Chapter**

This chapter describes how to use the TI to access and manage the Wellfleet Management Information Base (MIB). This chapter assumes you know how to manage the MIB, but need instructions to enter MIB management commands at the TI console. Refer to the appendix *Using the Wellfleet MIB,* for more information about the Wellfleet MIB.

This chapter describes how to do the following:

- o Display MIB object names, identifiers, and values
- o Change MIB values
- o Load MIB value changes into RAM to take effect immediately
- o Save the configuration in RAM to a file for later retrieval when booting
- **Note:** The TI is *not* intended for routine configuration, monitoring, and control. The Site Manager is the primary tool for these functions.

### **Listing MIB Objects**

You can display MIB object names and their associated identifiers using the **list** command. When you want to display or change a MIB value but don't know its object or attribute name, use this command.

Enter the following to display a list of all MIB object names and identifiers:

**list** 

You can also enter the following to display a list of attributes and their associated identifiers, where **[<obj\_name>]** is the name of the object at the level above the attributes:

```
list [<obj_name>]
```
Finally, you can display a list of instance identifiers using the **list**  command. Enter the following to display a list of instance identifiers:

```
list [[instances] <obj_name>]
```
Where:

**[instances]** is the optional key word **instances.** 

**[<obj\_name>]** is the name of the object at the level above the attributes.

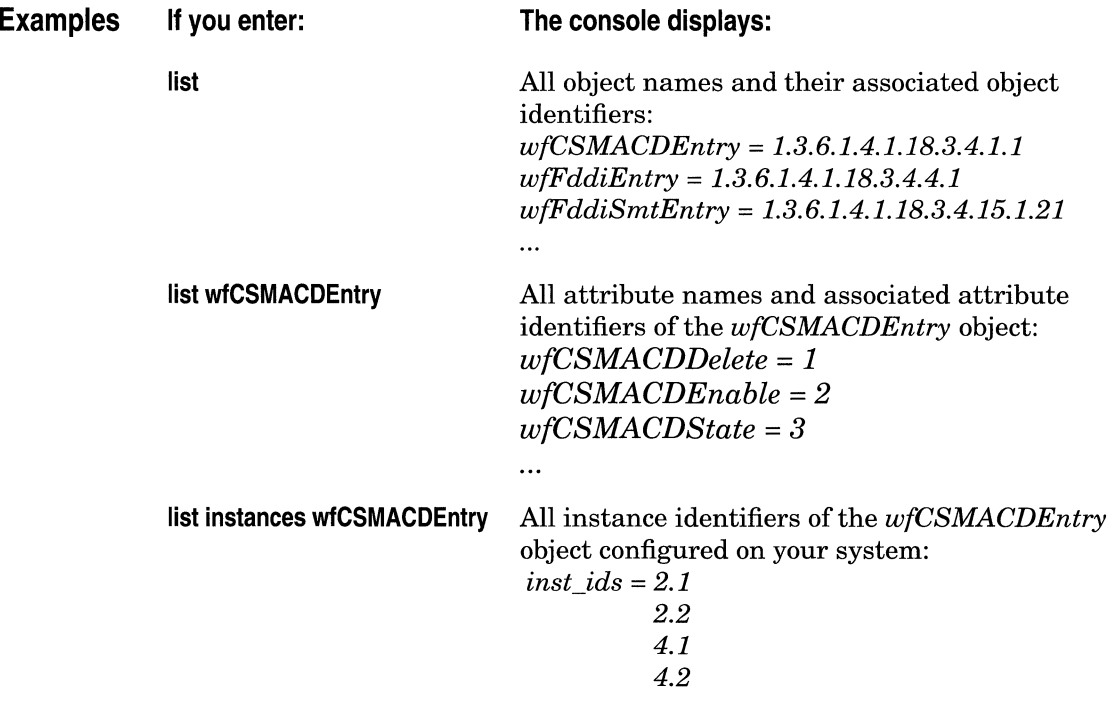

### **Getting MIB Values**

The **get** command displays the value of a MIB object. You can also insert a wildcard character (\*) in the attribute name *or* identifier to display the values of multiple objects.

Enter the following to display one or more object identifiers and their associated values:

#### **get {<object>.<attribute>.<instance>}**

where:

**<Object>** is the required object name or identifier.

**<attribute>** is the required name, identifier, or wildcard character of the object attribute(s). The wildcard character  $*$  displays all attributes of the object and their associated values.

**<instance>** is the optional name or identifier of the instance. An asterisk (\*) in place of the instance displays all instances of the object and their associated values.

**Note:** You *cannot* use more than one wildcard in the **get** command.

The following examples demonstrate various ways to display the value of an attribute. The attribute in these examples is named *wfSnmpDisable.* Its instance ID is 1. Its object name is *wfSnmp* and object identifier is *1.3.6.1.4.1.18.3.5.3.5.1.* 

The instance ID of  $\theta$  is reserved for base record objects. Specifying the base record instance ID in the **get** command is optional. (Refer to the second example.)

The last example demonstrates how to obtain a group of values associated with an object.
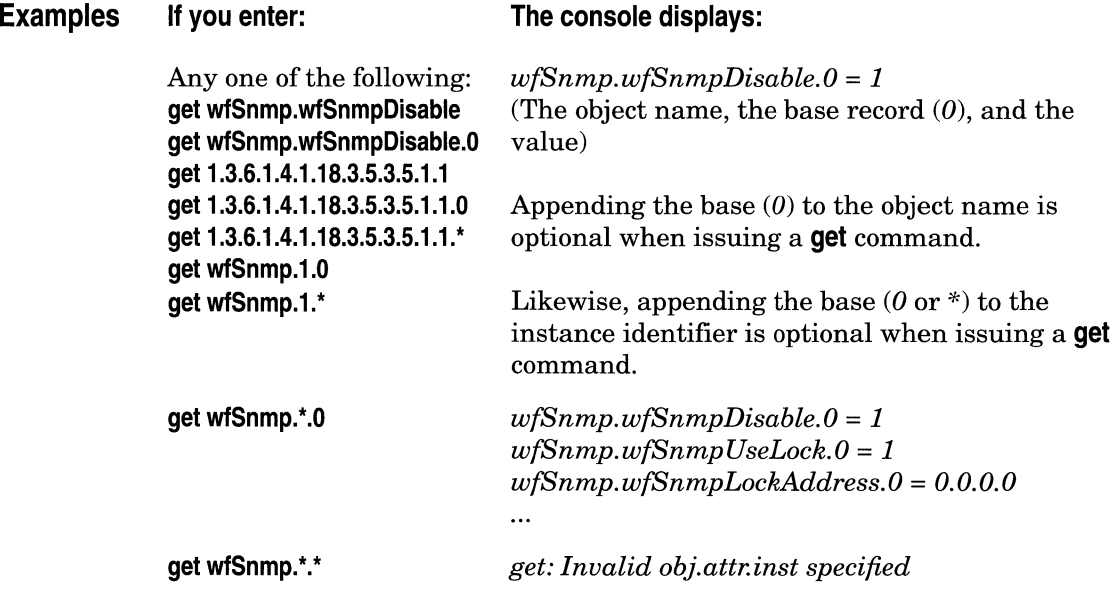

### **Setting MIB Values**

The **set** command modifies the value of an instance. You set an instance by specifying its *object.attribute.instance.* You may use names or identifiers to specify object groups and attributes; use only an appropriate identifier or index value to specify the instance.

**Note:** When you enter the **set** command, the attribute is set on each running FRE.

Enter the following to change the value of an object instance:

**set {<object>.<attribute>.<instance> <Value>}** 

Where:

**<Object>** is the name or identifier of the object.

**<attribute>** is the name or identifier of the attribute.

**<instance>** is the identifier of a nontabular object or the index value of a tabular object.

**<value>** is the new value of the object instance. This value may be one of the following, depending on the datatype:

- o Integer, Unsigned Integer types: decimal number
- $\Box$  IP Addresses: dotted decimal format (i.e. 192.32.0.0)
- $\Box$  Octet strings: hexadecimal number starting with 0x
- o Display strings: string enclosed in double quotes

Refer to the Wellfleet MIB to determine the datatype.

**Warning:** If you are running Spanning Tree, always follow any TI **set**  command to the Bridge with the corresponding TI **set**  command to the Spanning Tree. Otherwise, you may lose connectivity to LANs. Refer to the last two examples that follow.

Also, ensure the values you set are legal. Illegal or incompatible MIB values can disrupt software or network services after you enter the **commit** command. Refer to the Wellfleet MIB for the legal values.

You can use the **list** command or refer to the Wellfleet MIB to determine the symbolic names and identifiers for object groups and attributes.

Use the **commit** command (described in the next section) to notify the software services of the MIB changes accomplished with the **set**  command. Then, to copy the changes you make to a configuration file, use the **save** command (described in *Saving the Configuration).* 

**Note:** Be sure to enter **commit** after entering the **set** command (see the next section for instructions.)

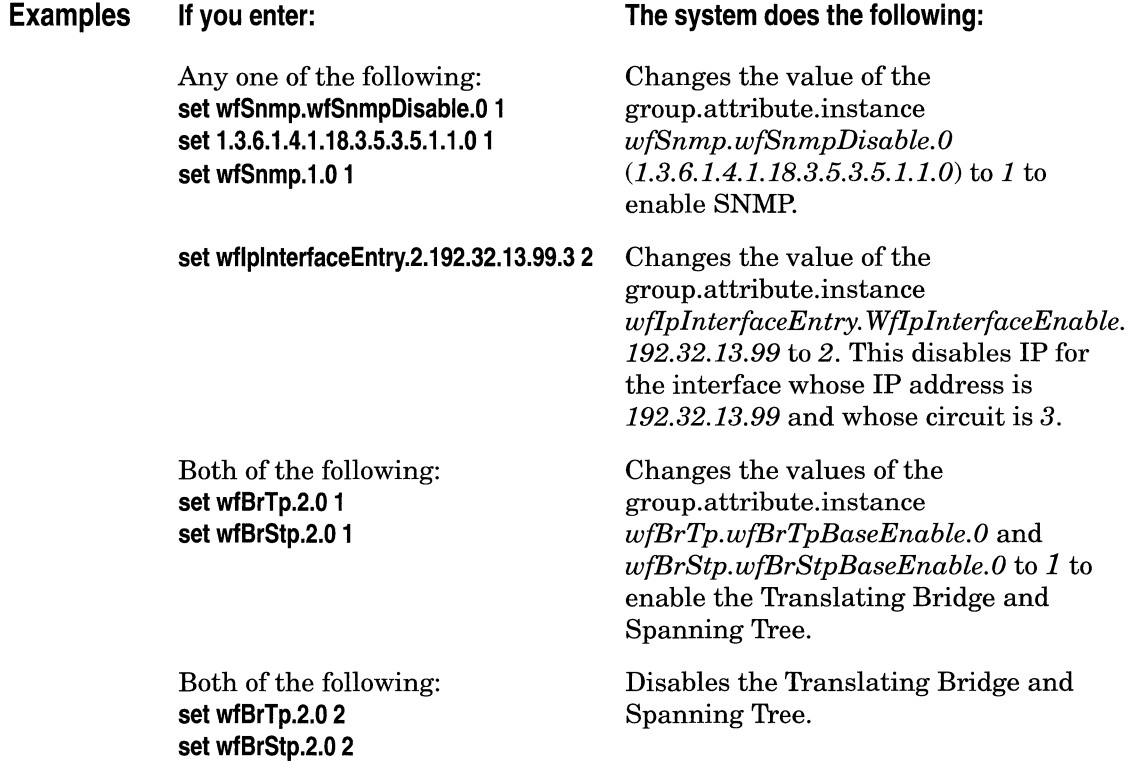

# **Committing MIB Sets**

The **commit** command causes all previously entered **set** commands to take effect. When you enter **commit,** the system notifies all software services whose configuration parameters have changed.

Refer to the following section to copy all MIB values from operating RAM to a configuration file for later retrieval.

## **Saving the Configuration**

You can copy all MIB values from operating RAM to a configuration file for later retrieval. You use the **save config** command to copy the configuration in memory to the default configuration file or to an alternate configuration file. Enter the following, where <filename> is the name of the file you are creating to store the configuration:

**save config <vol>:<filename>** 

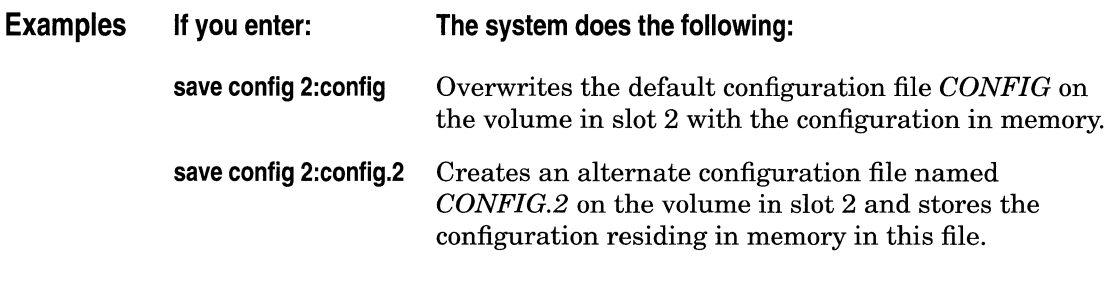

Refer to *Booting the Wellfleet Router* in the *System Administration*  chapter to load a configuration from a file.

# **Chapter 5**

# **Managing Aliases**

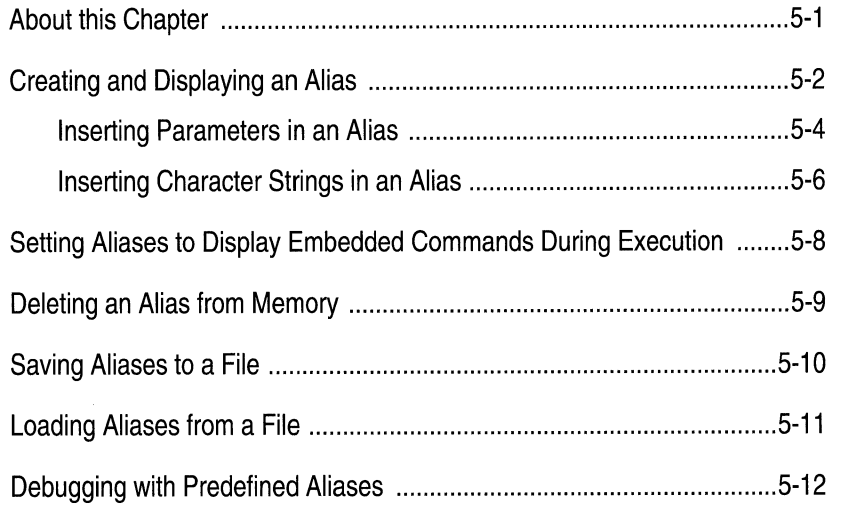

### **List of Tables**

Table 5-1. Aliases for Debugging Network Problems .......................... 5-13

# **Managing Aliases**

### **About this Chapter**

An alias is a command you create and enter to invoke long or multiple commands. After the alias is created, you enter the alias name to invoke its associated commands.

This chapter describes how to do the following:

- $\Box$  Create an alias in memory and enter it to invoke its associated commands
- $\Box$  Display the commands associated with an alias
- o Delete an alias
- $\sigma$  Save aliases to a file in the NVFS for later retrieval
- o Load aliases from a file into RAM
- o Use the aliases in the *debug.al* file to debug common network problems
- **Note:** The *startup.alias* file contains the aliases needed during the initial configuration procedure. (Refer to the *Quick-Start Guide*  for instructions on using the startup aliases.)

# **Creating and Displaying an Alias**

You can use the **alias** command to create an alias or to display the commands associated with an alias. Enter the following to display or create an alias:

### **alias [<name> [[")<alias\_value>["]]]**

where:

**<name>** is one of the following optional alias name types:

- $\Box$  The name of the alias you are creating. The name may be one to eight alphanumeric characters; the initial character must be alphabetical.
- $\sigma$  The name of an existing alias when you want to display its associated commands.

**<alias\_value>** is a string of TI commands. The following rules apply to inserting characters in the *salias* value>:

- $\Box$  Separate commands with a space and a semicolon (;).
- o Use double quotes("") *outside* the **<alias\_ value>** if it includes a space or a semicolon $($ ;). The quotes are otherwise optional.
- $\Box$  Enter a backslash (\) before every quote (") character *inside* the **<alias value>**. This includes the quotes in an **echo** command embedded within the **<alias\_value>.**
- $\Box$  Enter a backslash (\) before the following characters when you use them literally: backslash  $(\lambda)$ , percentage sign  $(\%)$ , dollar sign  $(\$)$  at the last character position of the **<alias\_value>,** or another backslash(\) (see examples).
- o Limit the **<alias\_ value>** to 256 bytes of data (just over three SO-character lines).

You can create an alias that invokes other aliases by entering the alias command and nesting up to 15 other aliases in the **<alias\_value>**  argument. Separate the aliases with a space and a semicolon (;). (Refer to the last example in the examples that follow.)

When you create an alias, the system stores it in memory. The system can store up to 100 aliases in memory, provided that memory isn't dedicated to other tasks. Use the **save** command (described in the following section) to save the aliases in RAM to a file for later retrieval. You can store as many alias files in your file system as NVFS space allows, but the maximum number of aliases you can store in one file is 15.

#### **Examples If you enter:**

**If you enter: alias**  The console displays all aliases residing in RAM.

#### **If you enter:**

#### **alias ebridge "set wfBrTp.2.0 1 ;set wfBrStp.2.0 1 ;commit"**

The system creates an alias named *ebridge* that invokes the commands.

#### **If you enter: ebridge**

The system creates an alias named *ebridge* that does the following:

- Enables the Translating Bridge and Spanning Tree Bridge
- Notifies all relevant software modules of set changes to the MIB.

#### **If you enter:**

#### **alias gbridge "get wfBrTp.2.0 ;get wfBrStp.2.0"**

The system creates an alias named *gbridge* that gets the Translating Bridge and Spanning Tree Bridge Enable values.

#### **If you enter:**

#### **alias sbridge "ebridge ;gbridge"**

The system creates an alias named **sbridge** that invokes the aliases **cbridge**  and **ebridge.** 

### **Inserting Parameters in an Alias**

You can insert one or more parameters in an **<alias\_value>** when creating an alias. When the user enters the alias name and follows the name with a value, the value entered by the user replaces the parameter in the **<alias\_value>.** 

You can insert a parameter in an *salias* value in two ways:

- o *Parameter concatenation:* You can insert a a dollar sign (\$) in the last character position of the **<alias\_ value>.** Then, when the user enters the name of the alias and follows the name with the value of the parameter, the system executes the alias with the value the user entered.
- o *Parameter reference:* You can embed one or more parameters anywhere inside the **<alias\_value>.** For each parameter you embed when creating the alias, you insert a percentage sign (%) and a parameter number. The parameter **%1** in an **<alias\_ value>**  takes the value of the first parameter the user enters at the command line after the alias name; the parameter **%2** in an **<alias\_ value>** takes the value of the second parameter the user enters, and so on.
- **Note:** You *cannot* combine the two methods of inserting parameters within an alias.

When parameters are referenced, the parameter number indicates the position of the value in the user entry. This feature allows you to use the same value in a user entry for more than one parameter. (Refer to the last example.)

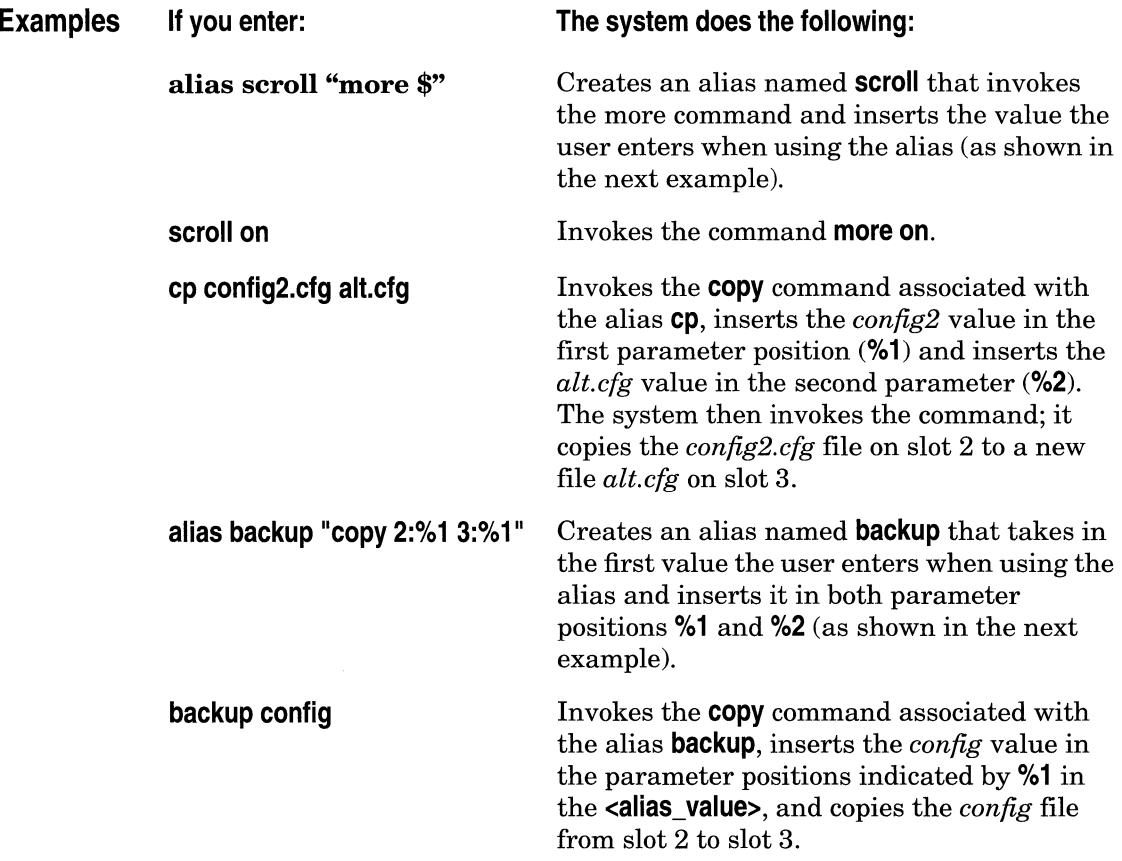

### **Inserting Character Strings in an Alias**

The **echo** command prints a string of characters to the TI console display; when the Wellfleet router receives the echo request, it sends the accompanying string back to the console display. This command is used primarily to accompany system responses to alias commands with meaningful text. This section describes how to issue an **echo** command and how to insert the **echo** command in an alias.

Enter the following to submit an echo request, where **<string>** is any string of characters:

**echo [["]<string>["]]** 

Double quotes are required only when the string contains one or more spaces or semicolons (;).

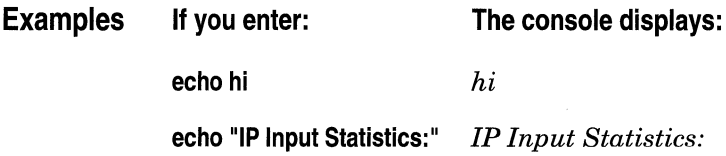

To command the system to display a string of characters when responding to an alias command, you insert an **echo** command within the *<alias* value>.

Surround each **<String>** within the **echo** with double quotes if the **<String>**  contains one or more spaces or semicolons (;). Precede each of the double quotes surrounding the **<String>** with a backslash(\). If you do not use double quotes, insert a backslash before the semicolon that separates the echo command from the next command.

Insert **echo\;** to command the system to display blank lines between commands within an **<alias\_value>.** 

You can also embed parameter references within an **echo** command. Refer to the last example to see how this is done.

### **Examples If you enter:**

#### **If you enter:**

**alias ipstats "echo\; echo \"IP Input Statistics:\"; echo\; get WflplnterfaceEntry.21. \*\; echo\;**  echo \"IP Output Statistics:\"; echo \; get WflpInterfaceEntry.24.\*"

The system creates an alias named **ipstats** that invokes the commands shown in quotes.

**Note:** The text wraps as you enter text past column 80. You do *not* press the enter key until you enter the entire command.

#### **If you enter: ipstats**

The system displays the following:

#### *IP Input Statistics:*

*wfipinterfaceEntry.wfipinterfaceinReceives.192.32.6.4.3* = *141501 wfipinterfaceEntry.wfipinterfaceinReceives.192.32.15.21.4* = *41304 wfipinterfaceEntry. wfipinterfaceinReceives.192.32.16.1.2* = *538 wfipinterfaceEntry.wfipinterfaceinReceives.192.32.243.2.1* = *130137* 

*IP Output Statistics:* 

*wfipinterfaceEntry.wfipinterfaceForwDatagrams.192.32.6.4.3* = *149189 wfiplnterfaceEntry. wfipinterfaceForwDatagrams.192.32.15.21.4* = *28400 wfipinterfaceEntry. wfipinterfaceForwDatagrams.192.32.16.1.2* = *1086 wfipinterfaceEntry.wfipinterfaceForwDatagrams.192.32.243.2.1* = *120635* 

# **Setting Aliases to Display Embedded Commands During Execution**

The **verbose** command allows you to display the commands within an **<alias\_value>** as an alias executes. This command is useful for locating syntax errors within the **<alias\_value>.** 

Enter the following to display the verbose mode:

#### **verbose**

If the verbose mode is on, the system displays the commands as they execute. If the verbose mode is off, the system does not display the commands.

Enter the following to change the setting of the verbose mode, where **[onloff] is on** to display alias commands or **off** to turn off the display:

**verbose [onloff]** 

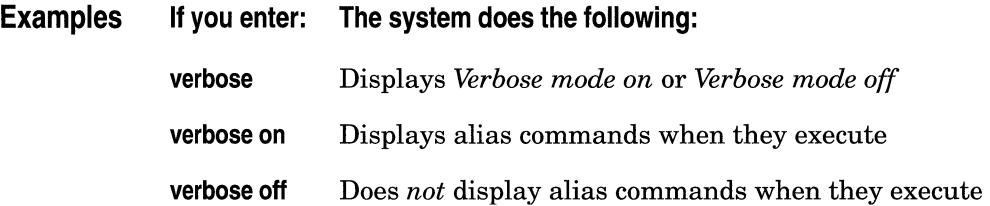

## **Deleting an Alias from Memory**

The **unalias** command removes the specified alias from memory. If you substitute the wildcard character (\*) for the alias name, the system removes all aliases from memory. Enter the following to delete aliases from RAM:

**unalias {<alias name>I\*}** 

where **<alias name>** is the name of the command you want to delete or \* represents all aliases.

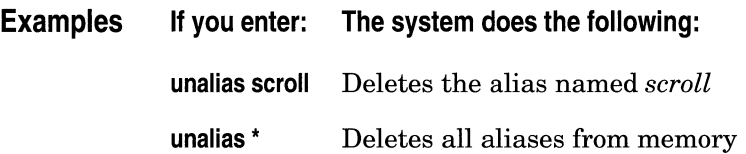

## **Saving Aliases to a File**

You can copy all aliases residing in RAM to a file on a volume for later retrieval.

Enter the following to create an alias file:

### **save aliases <vol>:<filename>**

Where:

**<VOi>** is the slot number of the volume that will store the alias file

**<filename>** is the name of the alias file.

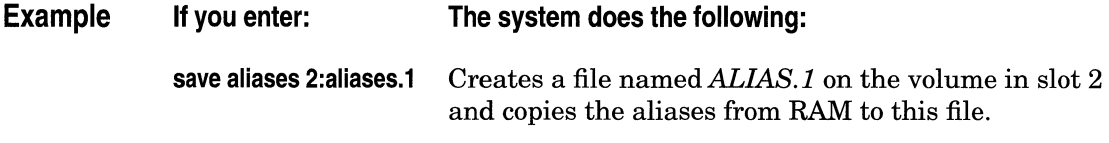

# **Loading Aliases from a File**

You can use the **source aliases** command to load the aliases from a file residing on the volume to active RAM. The aliases already residing in memory remain in memory; however, the system overwrites any aliases in memory that have duplicate names. Use the **unalias** \* command to delete any aliases in memory if you want to clear aliases from memory before entering the **source aliases** command.

Enter the following to load aliases:

source aliases <vol>:<filename>

Where:

**<VOi>** is the slot number of the volume storing the alias file.

**<filename>** is the name of the file that contains aliases.

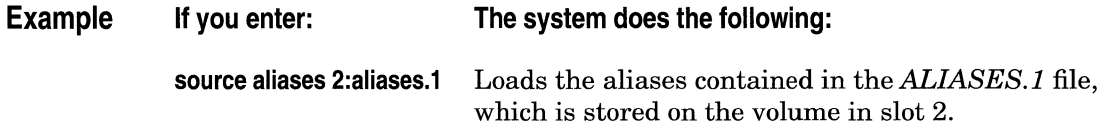

### **Debugging with Predefined Aliases**

This section describes how to use aliases that are useful for debugging common network problems. These aliases are located in the *debug.al*  file.

Enter the following to load the aliases that are predefined for debugging, where **<VOi>** is the slot number of the volume containing the files from Wellfleet:

#### **source aliases <VOl>:debug.al**

Table 5-1 shows each alias and its associated function. To invoke an alias, enter the alias after the TI prompt. Follow the alias with a space and the parameter indicated, if applicable. The console displays the data associated with the alias.

You can display the commands associated with an alias loaded in memory in two ways:

o You can use the **alias** command to display the commands without invoking them.

You can use the **verbose** command to display the commands associated with an alias whenever an alias executes.

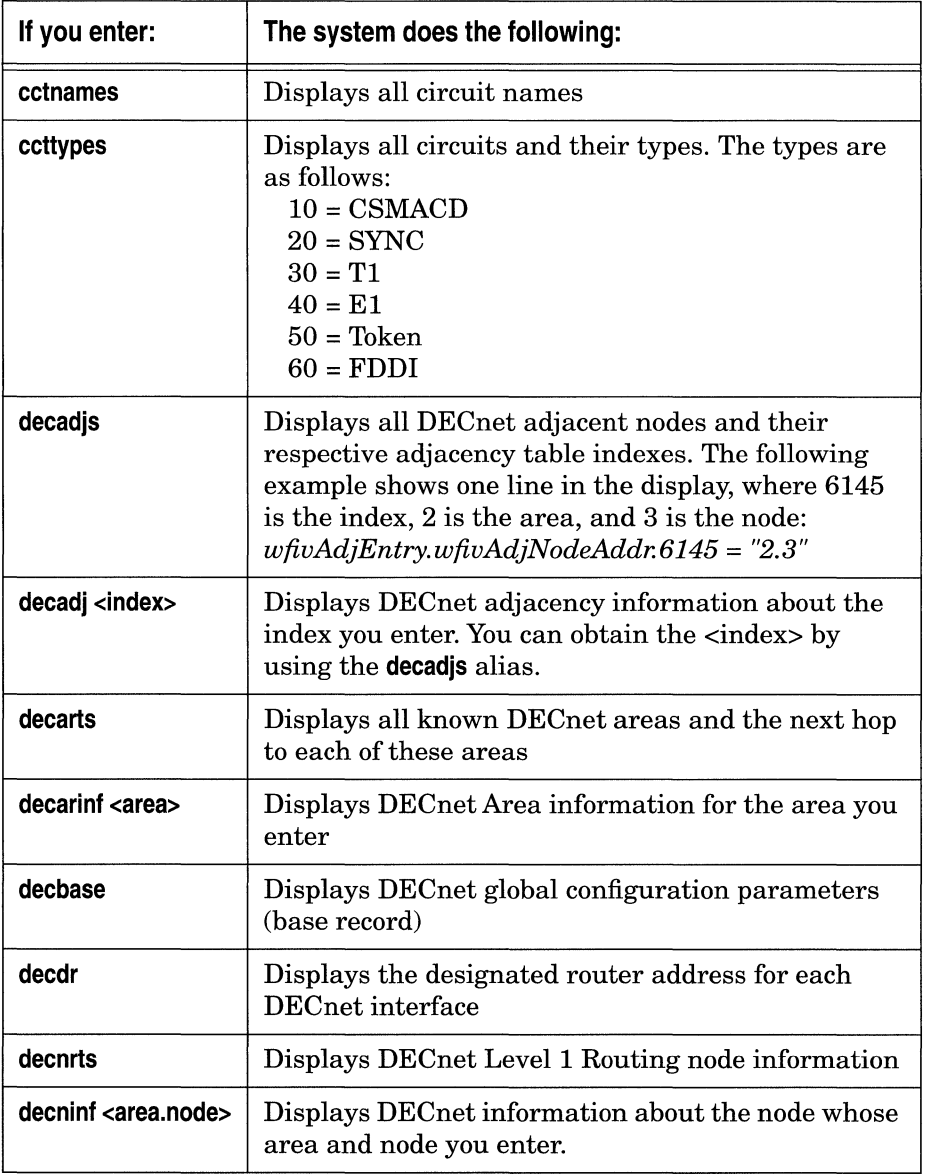

### **Table 5-1. Aliases for Debugging Network Problems**

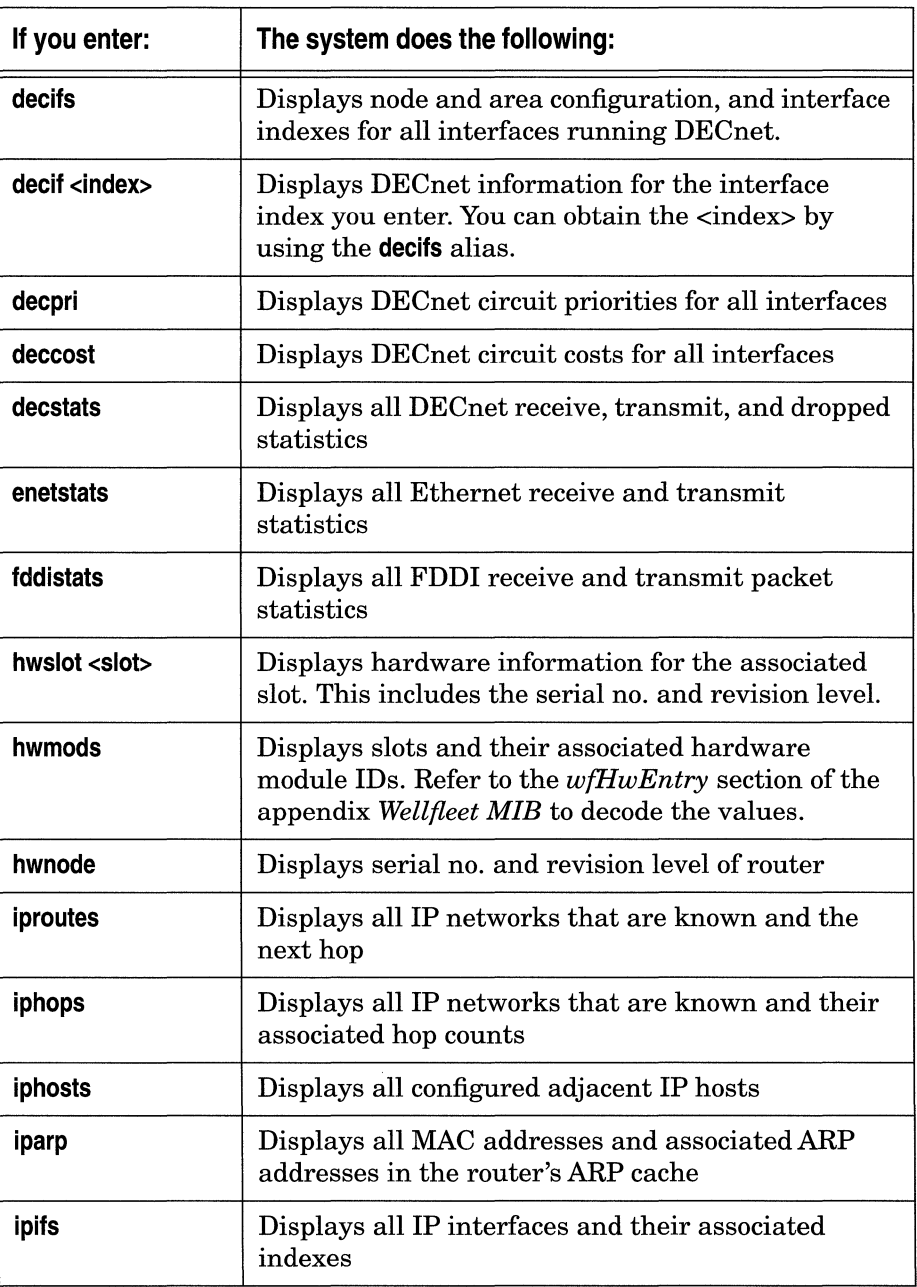

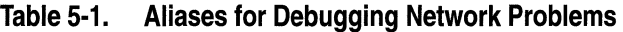

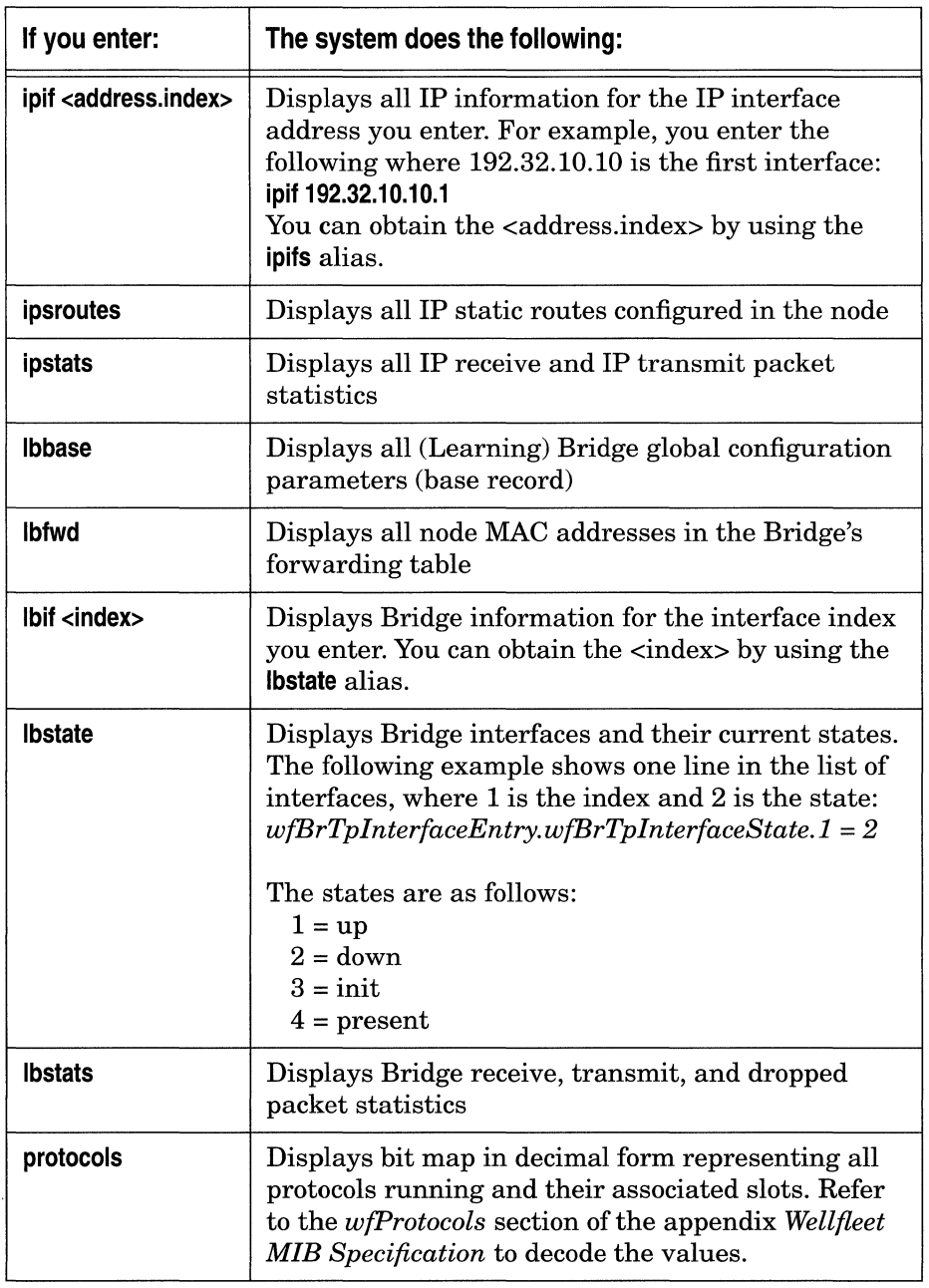

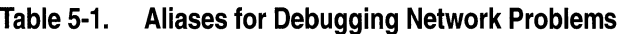

| If you enter:        | The system does the following:                                                                                                    |
|----------------------|----------------------------------------------------------------------------------------------------|
| setvol <slot></slot> | Sets the active volume for TFTP (puts and gets)                                                                                                    |
| shovol               | Displays the current active volume for TFTP (puts<br>and gets)                                                                                                    |
| snmpbase             | Displays all SNMP configuration parameters (base<br>record)                                                                                                    |
| stid                 | Displays the Spanning Tree node identifier                                                                                                    |
| stif <index></index> | Displays all Spanning Tree Bridge information for<br>the (Learning) Bridge interface index you enter. You<br>can obtain the $\langle$ index $\rangle$ by using the <b>lbstate</b> alias.                                                   |
| stroot               | Displays the Spanning Tree designated root node<br>identifier                                                                                                    |
| ststate              | Displays the current status of each link running the<br>Spanning Tree protocol in the node. The statuses<br>are as follows:<br>$1 =$ disabled<br>$2 = 1$ blocking<br>$3 =$ listening<br>$4 = learning$<br>$5 =$ forwarding<br>$6 = broken$ |

**Table 5-1. Aliases for Debugging Network Problems** 

 $\ddot{\phantom{0}}$ 

# **Chapter 6**

# **System Administration**

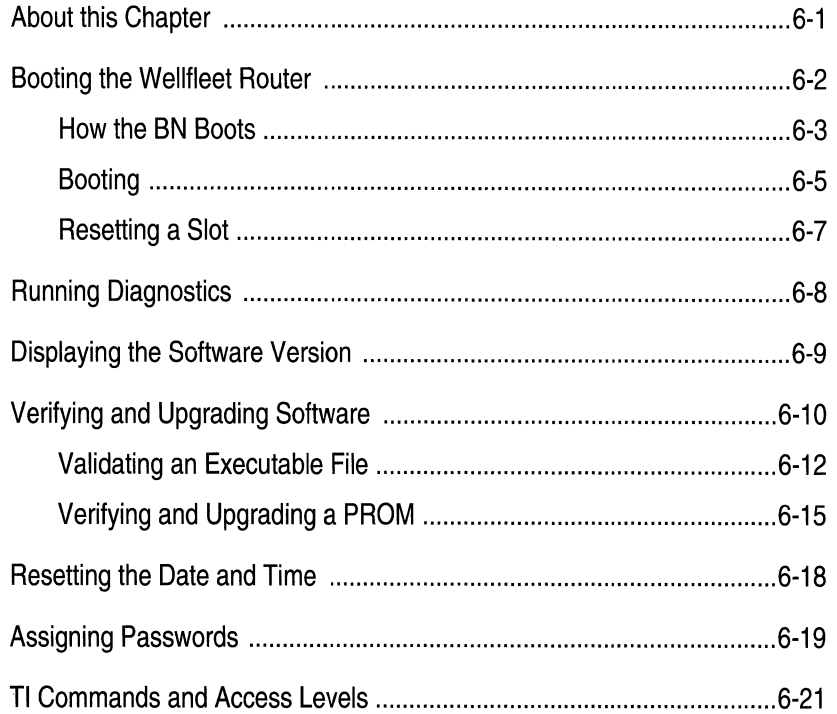

### **List of Figures**

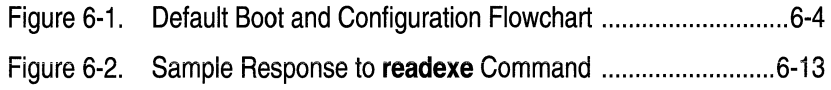

### **List of Tables**

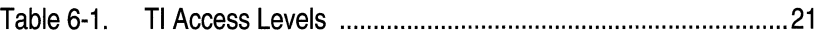

# **System Administration**

### **About this Chapter**

This chapter describes how to boot the Wellfleet router, reset a slot, run diagnostics, display the version number of the Wellfleet router software, and verify and upgrade the software.

Instructions for resetting the date and time, and assigning TI passwords are also included. The last page of this chapter lists all of the TI commands and their associated access levels.

## **Booting the Wellfleet Router**

The TI provides you with the following commands for booting:

o The **boot** command warm-starts the entire system. Pressing the Reset button on the front panel of the Wellfleet router initiates the same procedure.

You can override the default boot image and configuration by specifying an alternative boot image file and an alternative configuration file when entering the **boot** command.

- o The **reset** command warm-starts a single FRE module or the entire system with the boot image and configuration currently in use. Resetting the entire system is equivalent to booting it.
- o The **diags** command cold-starts a single FRE module or the entire system. The cold-start consists of CPU, backbone, and link diagnostics, and a reboot. If you do *not* enter a slot number, the system tests and reboots all slots.

The section that follows is optional. It describes how each FRE module in the BN boots and loads the configuration when you do *not* override the default boot image *(boot.exe)* and default configuration file *(config).*  Refer to the sections that follow to issue the **boot, reset,** and **diags**  commands (and override defaults if you wish).

### **How the BN Boots**

This section describes how each FRE module in the BN obtains its boot image and configuration when you do *not* override the default boot image file *(boot.exe)* and configuration file *(config).* You do *not* override these files when you power-cycle the BN, issue the **diags** command, hotswap a module, issue the **reset** command, or issue the **boot** command without specifying defaults.

Figure 6-1 illustrates the default boot and configuration process. This flowchart has two starting points:

- $\Box$  A cold start occurs when you power cycle the BN or issue the TI **diags** command. The FRE processor executes CPU and backbone diagnostics, and if a Link Module is present, link diagnostics. When CPU and backbone diagnostics terminate successfully, and link diagnostics terminate (successfully or unsuccessfully), the FRE processor boots.
- $\Box$  A warm start occurs when you hot-swap a module, press the Reset button, or issue the **boot or reset** command. The FRE processor boots without running diagnostics. When you hotswap a module, the DIAG LED on the front panel and LED 8 on the FRE module daughterboard behind the RFI shield remains on, indicating diagnostics have not been run. (Wellfleet recommends that you issue the **diags** command when you hotswap a board.

When a FRE module boots, it requests a copy of the boot image currently in use. The first available FRE module to respond to the request forwards a copy of the boot image from its memory. If none is in use, the FRE module boots using the boot image file stored on its own volume, if one is available. The FRE module then boots.

The FRE module requests a copy of the configuration currently in use after it boots. The first available FRE module to respond to the request forwards a copy of the configuration from its memory. If none is in use, the FRE module boots using the default configuration file *(config)*  stored on its own volume, if one is available. The FRE module then loads the configuration and initiates software services.

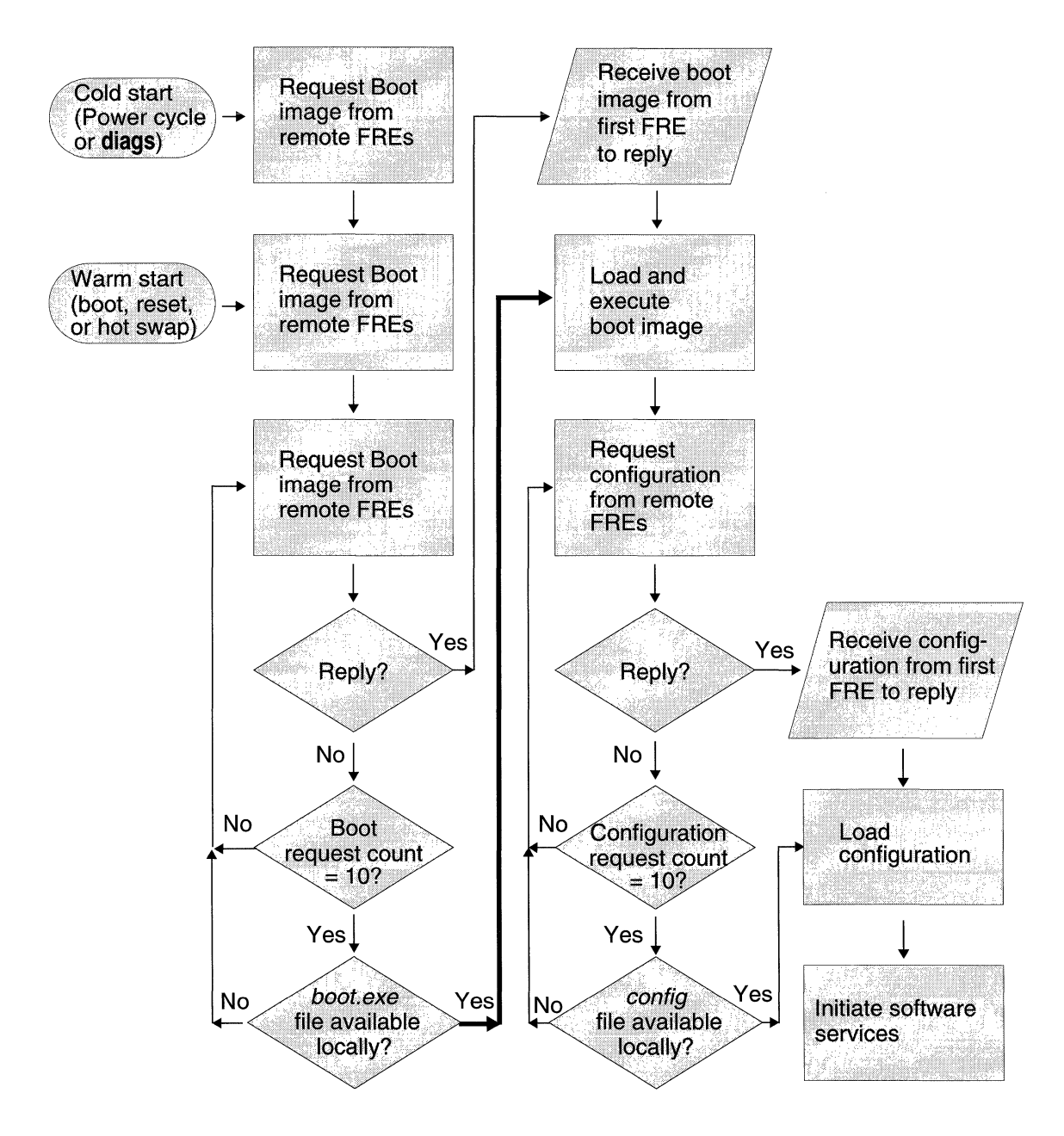

**Figure 6-1. Default Boot and Configuration Flowchart** 

### **Booting**

Use the **boot** command to boot the entire system. If you do not specify the boot image and configuration file when entering the **boot** command, the system boots from the default image and configuration file.

**Warning:** If you do not specify the boot image and configuration file when entering the **boot** command, the system boots from the default image *(boot.exe)* and configuration file *(config).*  Wellfleet recommends that you have only one version of the *config* file on the Wellfleet router. You can comply with this recommendation by assigning new names to alternate versions of the configuration file. It is possible that the FRE modules can simultaneously load different configurations if you have alternate versions of the *config* file and you enter the **boot** command without specifying the volume and configuration file with which to boot.

Enter the following command to boot the entire system with the default software image *(boot.exe)* and default configuration file *(config).* 

#### **boot**

You can also enter the following command to boot the entire system and override the default software image and configuration file:

**boot [ <VOl>:<image\_namel-> <VOl>:<config\_namel->]** 

Where:

**<VOl>:<image\_name>** identifies the location and filename of the boot image or· identifies the default boot image *(boot.exe).* The **<vol>** identifies the volume that contains the  $\langle$ image name>. The **<VOi>** is the same number as the slot that hosts the volume's associated FRE module.

**<VOl>:<image\_name>** identifies the location and name of the configuration file or· identifies the default configuration file *(config).* The **<VOi>** identifies the volume that contains the <config\_name>. The **<VOi>** is the same number as the slot that hosts the volume's associated FRE module.

**Note:** If you are entering one argument in the **boot** command, you must enter the other.

The software image and configuration file revert to their respective default file names *(boot.exe* and *config)* after every boot. To change the default boot or configuration file, overwrite the old default file with the new default file using the **copy** command. But be sure to back up the old default file using the **copy** command before overwriting it.

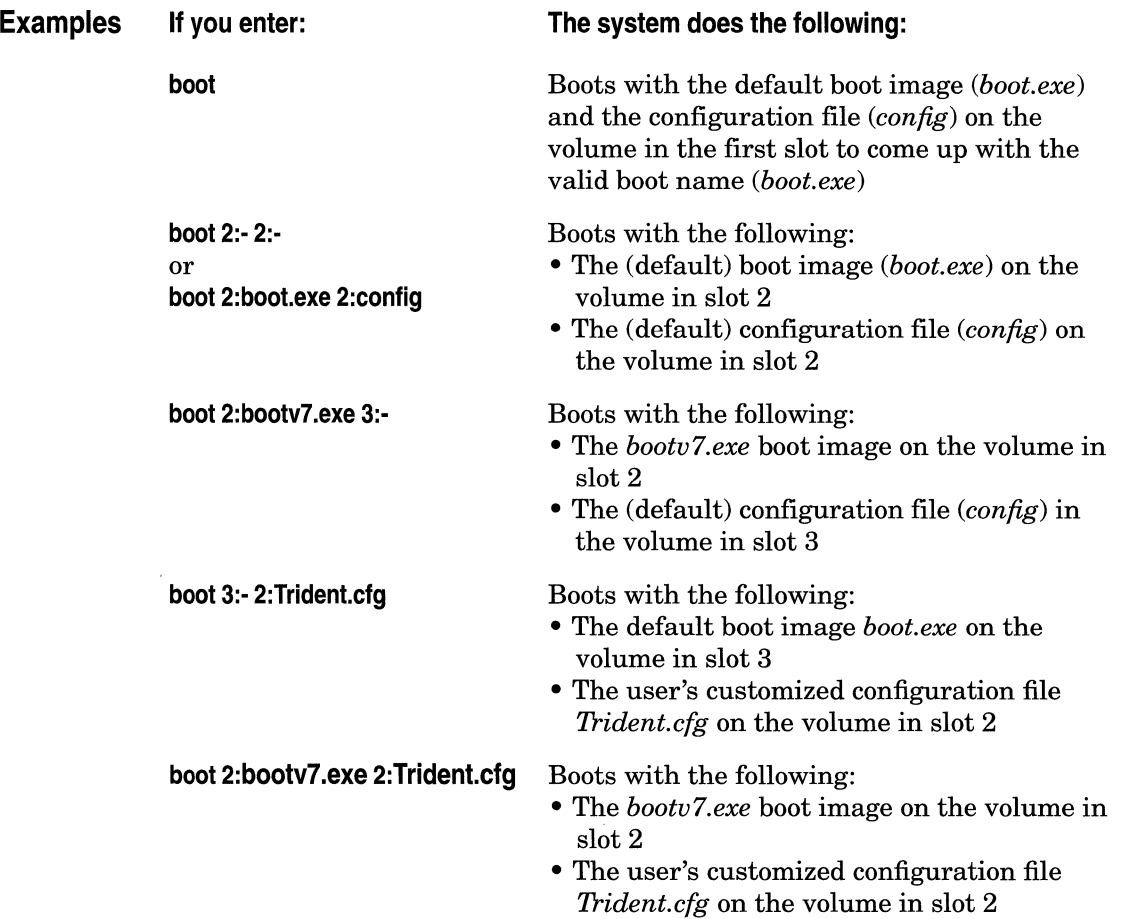

### **Resetting a Slot**

The **reset** command allows you to reboot a single slot with the boot image currently in use. You reset the slot by entering the slot number after the **reset** command. If you do not enter a slot number when issuing the **reset** command, the entire system reboots with the default boot image and configuration. Entering the reset command without entering a **<slot-number>** is equivalent to entering the **boot**  command.

Enter the following to reboot the entire system:

#### **reset**

Enter the following to reboot a single FRE module, where **<Slot-number>**  is the number of the slot where the FRE module is located:

### **reset [<slot-number>]**

The following occurs when you reset a FRE module:

- 1. The GAME operating system software running on the FRE module forwards a boot request to the other FRE modules.
- 2. The first FRE module to respond to the boot request forwards the boot image resident in its memory.
- 3. The resetting FRE module receives and executes the boot image. At this instant, connectivity to the associated slot and the services provided in the slot are disrupted. The other FRE modules resynchronize their routing tables after the slot fails to receive packets.
- 4. The resetting FRE module completes the boot process and requests a configuration. The first available FRE module forwards the configuration resident in its memory.
- 5. The resetting FRE module loads the configuration image and initiates the services provided by the slot; connectivity is thus reestablished. The resetting FRE module alerts the other FRE modules that it can receive packets.
- 6. The other FRE modules resynchronize their routing tables accordingly.

# **Running Diagnostics**

The **diags** command cold-starts a single ILi or the entire system. The cold-start consists of CPU, backbone, and link diagnostics; and a reboot. If you do *not* enter a slot number, the system tests and reboots all slots.

Enter the following to run diagnostics and reboot the entire system:

#### **diags**

Wellfleet recommends that you issue the **diags** command to the associated slot immediately after you hot-swap a board. Otherwise, the DIAG LED on the front panel and LED 8 on the FRE module daughterboard remain on, indicating diagnostics have *not* been run on the ILL (Refer to the *Switches and LEDs* chapter of the *Hardware Maintenance Guide* for more information.) If the board is functional, and you do *not* issue the **diags** command, the FRE module automatically boots, loads the configuration, starts the Wellfleet router software services, and operates normally, although the DIAGS LED remains lit.

Enter the following to run diagnostics and reboot a single ILi, where **<Slot-number>** is the number of the its slot:

#### **diags [<slot-number>]**

The system runs diagnostics on the associated slot, loads the boot image, loads the configuration, and initiates the Wellfleet router software services.

The DIAG LED lights during diagnostics and goes out after diagnostics have determined that the FRE module and its associated Link Module are functional. If they are not functional, the DIAG LED on the front panel and LED 8 on the FRE module daughterboard remain on. If this occurs, ensure the modules are seated properly in the Wellfleet router and issue the **diags** command again. Call Wellfleet customer service if the DIAG LED does not go out.

# **Displaying the Software Version**

Enter **stamp** to display the current software version and the date and time it was created. The response displays the version number and the date it was created.

# **Verifying and Upgrading Software**

The TI provides the following commands for verifying and upgrading executable software:

- o The **readexe** command calculates file header and image checksums on executable files on the file system, verifies that the checksums match those within the files, and displays the results and all file header information. Use this command to validate executable files before upgrading.
- o The **prom** ·W command erases the PROM and copies the contents of the PROM update file to the PROM. Use this command to update a PROM with new software.
- o The **prom** -v command compares the contents of a PROM file on the file system to the contents of a PROM. Use this command to verify that the software installed in the file system matches the software loaded on a PROM.

The executable software consists of the following binary files:

o *diag1101.exe* is the diagnostics image file. To upgrade with a new diagnostics image, transfer the new *diag1101.exe* file to the file system, issue the **readexe** command to validate it, and issue the **prom** -w command to load (write) it onto the diagnostics PROM. The diagnostics PROM (programmable read-only memory) device supplies the FRE module with diagnostic instructions during a cold start.

If you want to verify that the image resident on the diagnostics PROM matches the *diag1101.exe* file, use the **prom** -v command.

o *freboot.exe* is the bootstrap image file. To upgrade with a new bootstrap image, transfer the new *freboot.exe* file to the file system, issue the **readexe** command to validate it, and issue the **prom ·W** command to load (write) it onto the bootstrap PROM. The bootstrap PROM supplies the FRE module with bootstrap instructions during a cold start.

If you want to verify that the image resident on the bootstrap PROM matches the *freboot.exe* file, use the **prom** -v command.

o *boot.exe* is the boot image file. When the system boots, it automatically loads the default boot image (unless you specify another boot image) from another slot into memory on the FRE board, or, if another slot is unavailable, from the file system to memory. To upgrade with a new image, you transfer it to the file system and reset the system; you do *not* use the **prom -w**  command when upgrading with a new boot image.

**Note:** You cannot edit executable software files.

The sections that follow describe how to use the **readexe, prom -w,** and **prom** -v to validate, upgrade, and verify executable software.
#### **Validating an Executable File**

You validate executable files before upgrading by using the **readexe**  command. This command calculates file header and image checksums on executable files on the file system, verifies that the checksums match those within the files, and displays the results and all file header information.

Enter the following to validate an executable file on the active volume, where **<filename>** is the name of the executable file:

#### **readexe <filename>**

Enter the following to validate an executable file on another volume:

#### **readexe <vol>:<filename>**

Where:

**<VOi>** is the slot number of the volume storing the file.

**<filename>** is the name of the executable file.

Figure 6-2 shows a sample system response to the **readexe** command.

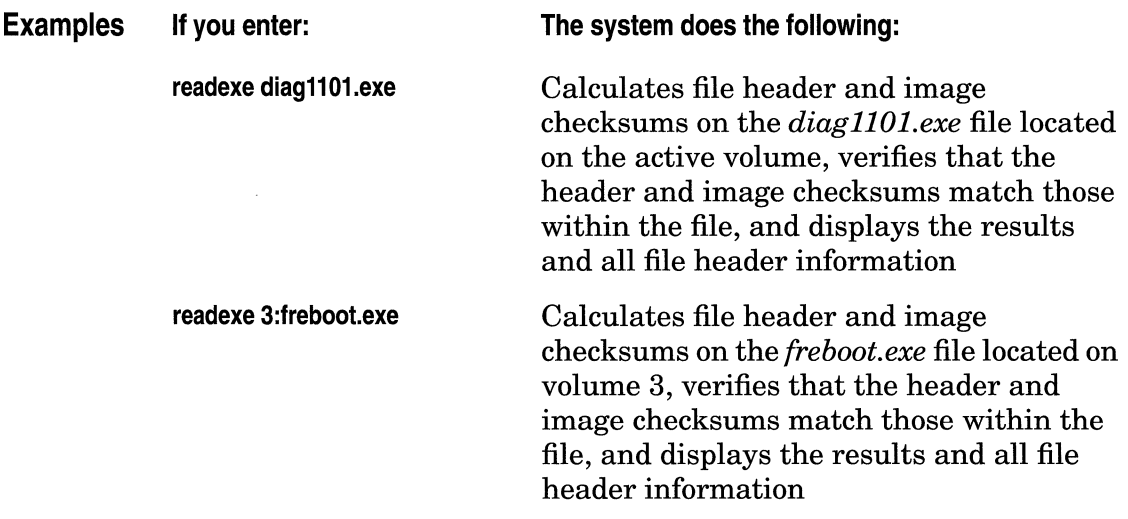

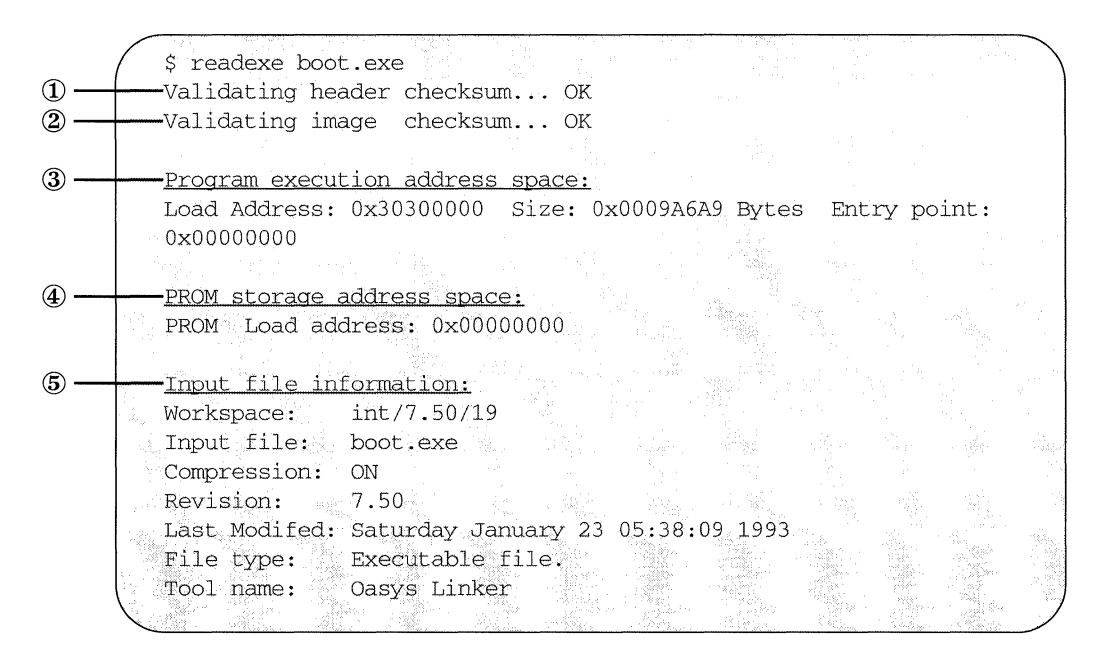

**Figure** 6·2. **Sample Response to readexe Command** 

The system response to the **readexe** command contains the following information:

- CD *Validating header checksum.* The system calculates a checksum on the file's header and compares the checksum to the data in the checksum field of the file's header. The system reports that the header checksum is *OK* if it matches or *BAD* if it does not match.
- @ *Validating image checksum.* The system calculates a checksum on the file's image data and compares the checksum to the data in the checksum field of the image. The system reports that the image checksum is *OK* if it matches or *BAD* if it does not match.
- @ *Program execution address space.* The following fields are displayed in hexadecimal. They provide information about where in memory the file is located.
	- *Load Address* indicates the memory location.
	- *Size* indicates the size of the file.
	- *Entry point* indicates the location in memory of the first software instruction when the file is loaded into memory. This field is *0* if the file is compressed.
- @ *PROM storage address space* indicates the location in the PROM for the *diag1101.exe* and *freboot.exe* software. This field is *0* if the file is not stored in a PROM.
- ® *Input file information* contains the following information about the file:
	- *Workspace* indicates the software release and software integration numbers.
	- *Input File* indicates the filename in question.
	- *Compression* indicates whether the file is compressed. The executable files are normally compressed.
	- *Revision* indicates the software release.
	- *Last Modified* indicates day, date, and time of the software release.
	- *File type* indicates that the file is executable.
	- *Tool Name* is for Wellfleet use only.

#### **Verifying and Upgrading a PROM**

You use the **prom** command to upgrade or verify the software on the diagnostics PROM or bootstrap PROM. This command is restricted to the Manager access level.

A release notice will provide instructions for transferring the updated PROM file to a volume. You then issue the **prom** command and reference the new PROM file on the (volume) Flash memory card. You indicate the slot number of the volume and the slot(s) containing the PROM device to be verified or updated. The PROM update file identifies the PROM device within the slot.

If you verify the PROM, the system compares the contents of the file to the contents of the PROM. If you update the PROM, the system erases the PROM and copies the contents of the PROM update file to the PROM.

**Warning:** The BN requires all of the bandwidth available on the Parallel Packet Express (PPX) during a PROM update. To provide this bandwidth, you must boot with the minimal configuration necessary to operate the BN. This configuration is contained on the *ti\_only.cfg* file. Boot the BN with the *ti\_only.cfg* file before issuing the **prom** command to write to a file.

Once you enter the **prom** command, it *must* run to completion. The **Control-C** (abort) command is disabled for the duration of the **prom**  command execution to allow it to run to completion. Verifying takes up to two minutes per PROM. Updating (writing to) takes from two to ten minutes per PROM.

Enter the following command to verify or update a PROM device:

**prom [-vl-w] <Vol>:<PROM Update File> <slot-id[range]>** 

Where:

**[-vl-w] is -v** to verify the PROM or-w to write to (update) the PROM.

If you use the -v option, the console displays one of the following messages after the verification terminates:

- o *prom: slot <slot ID> completed successfully*
- o *prom: PROM data does not match file data on slot <slot ID>*
- $\Box$  Another message stating the operation is unsuccessful and describing the problem

If you use the **-w** option, the console displays messages that indicate the version of the file being written, and the progress of the write operation.

**<VOl>:<PROM Update File>** is the slot number of the PROM update file located on a a volume, a colon $($ :), and the name of the update file

**<Slot-id[range]>** is the slot location of the single PROM or the range or group of slot locations you want to verify or update. Use a dash to indicate a range of slots (such as 2-5), or commas or spaces to separate multiple slot locations (such as 2,3,4 or 2 3 4).

**Note:** When updating PROMS with new software, update all slots that contain FRE processors (all except for slot 1) to avoid a mismatch of software. Slot 1 contains the System Resource Module-Front (SRM-F), which is not equipped with PROMS.

 $\mathcal{L}^{\mathcal{L}}$ 

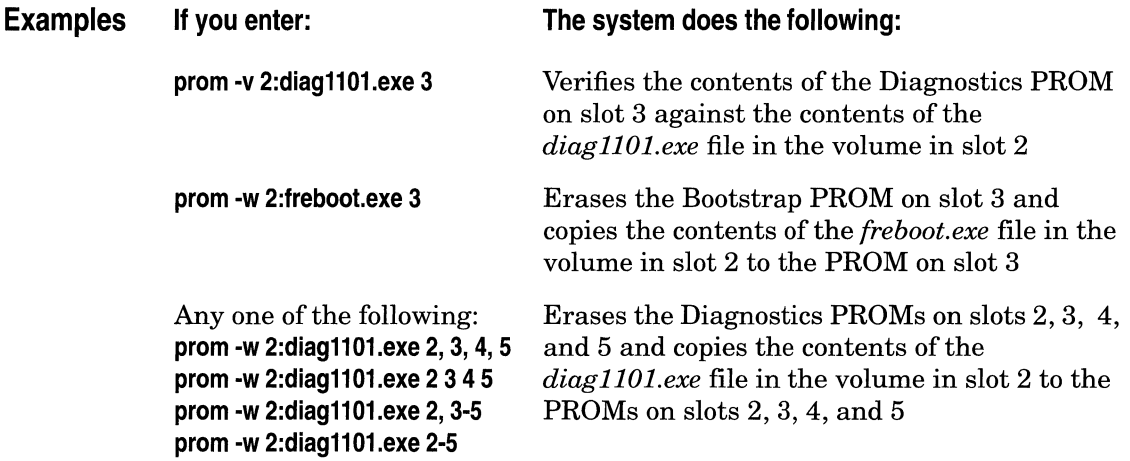

## **Resetting the Date and Time**

The **date** command displays or changes the system date, time, and time zone offset. The time is based on the 24-hour clock. The offset is the time difference between the current time and Greenwich Mean Time (GMT).

Enter the following to display the system date and time:

#### **date**

The date, time, and GMT offset are displayed in hh:mm mmm dd yyyy  $+ \cdot$  hh:mm format. The offset is stored as a direction  $( + or - )$  and a value in hours and minutes. Most time zone offset values are in hours, and do *not* include minutes. For example, the Eastern Standard Time Zone is five hours behind GMT and is referenced as GMT-5.

Enter the following to change the date, time, and GMT offset:

#### **date [<yymmddhhmm> [+l·hh:mm]]**

The console displays the new date, time and time zone offset.

The time zone is optional.

**Note:** When you change the date, time, and GMT offset, the GAME operating system distributes the new date and time to all FRE modules.

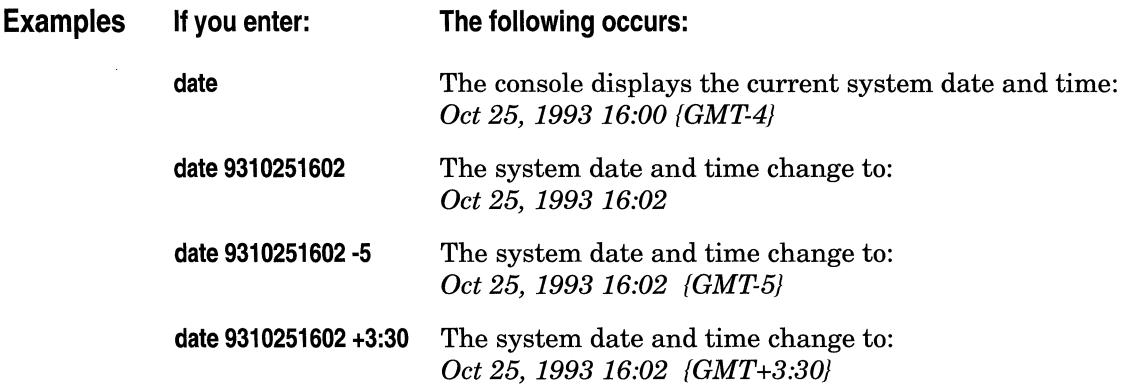

## **Assigning Passwords**

This section describes how to assign or reassign the Manager and User access passwords.

The TI runs on a single FRE processor module. When you assign a password, the Gate Access Management Entity (GAME) operating system distributes the new password to nonvolatile RAM in all FRE modules. (Thus, the system retains passwords when you boot the Wellfleet router, reset a slot, or remove a board, and the TI runs on a different FRE module.) However, if you insert a new FRE module, you must reassign the Manager and User passwords; otherwise, the TI will not require passwords when it runs on that slot.

You can assign the User access password when you are logged in as User or Manager. You can assign the Manager access password only when you are logged in as Manager. Proceed as follows to assign a password:

- **Note:** Passwords, as well as TI commands and filenames, are casesensitive.
	- 1. Enter the following to display or assign a password:

#### **password [ManagerlUser]**

The console displays one of the following messages:

*Changing password for User* 

*Changing password for Manager* 

2. Proceed to step 3 if you are logged in as Manager and you are changing the User password. Otherwise, enter the old password at the following prompt:

*Old password:* 

If there is no old password, press the enter key.

3. Enter the new password after the following prompt:

*New Password:* 

The password may have 0 to 16 alphanumeric characters. If you want to remove password protection, press the enter key.

4. Repeat step 3 after the following prompt:

*Retype new password* 

The console displays one of the following messages:

*User password changed* 

*Manager password changed* 

If you enter the wrong password, the console displays the message:

*User password not changed* 

The \$ prompt reappears.

If you do not reply to password prompts after about 30 seconds, the system cancels the **password** command and displays the following messages:

*\*\*Input timed out.\*\** 

*Command aborted* 

The \$ prompt reappears.

## **Tl Commands and Access Levels**

The TI provides two access levels:

- o The User access level accepts read-only commands.
- o The Manager access level accepts all TI commands.
- Table 6-1 lists all TI commands and their associated access levels.

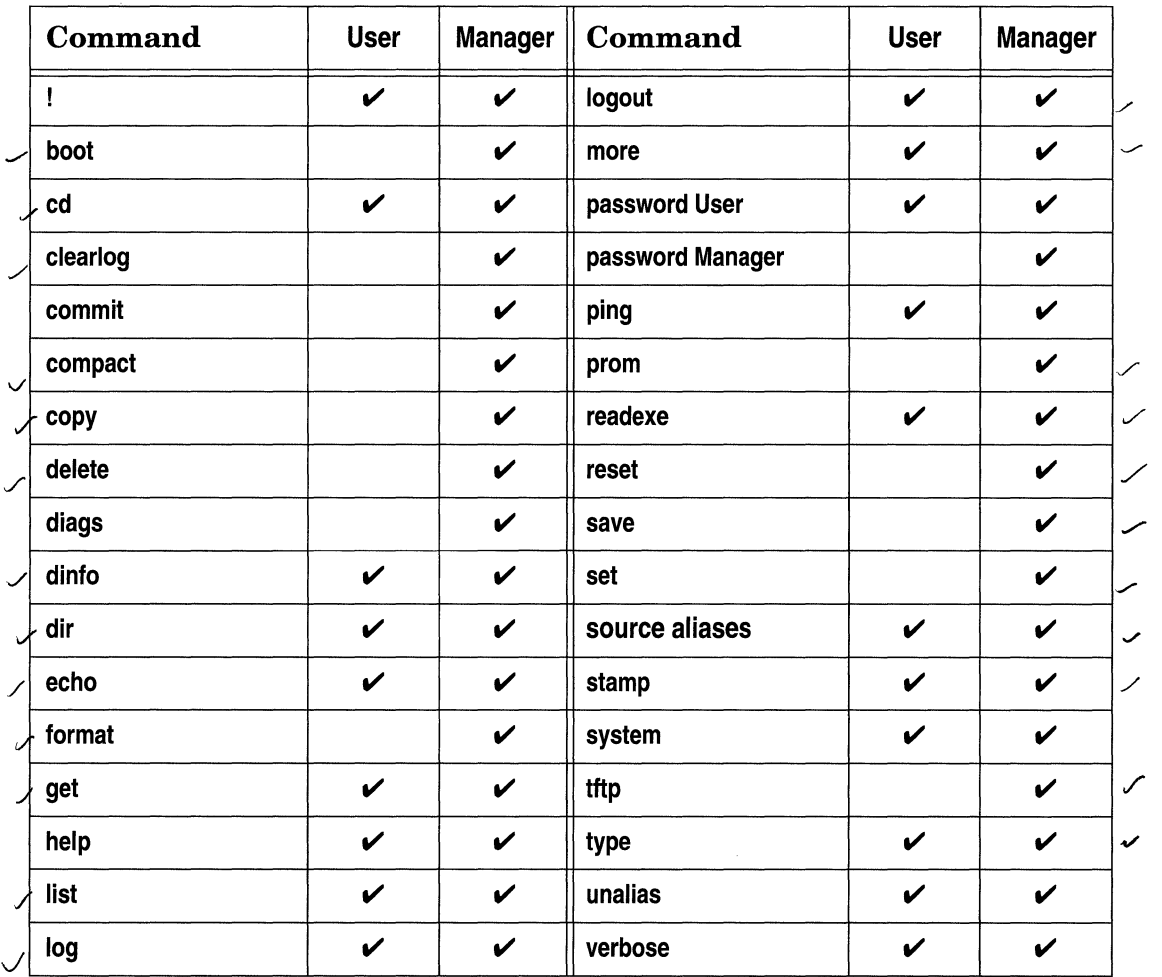

Table 6-1. Tl Access Levels

# **Appendix A**

# **Using the Wellfleet MIB**

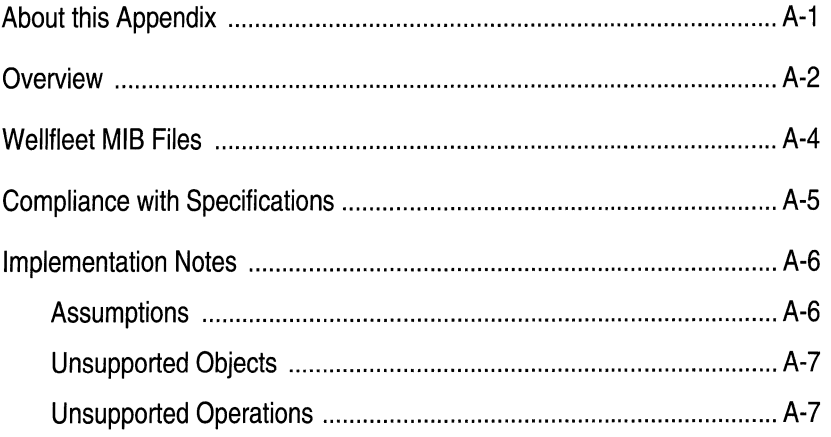

## **List of Figures**

Figure A-1. Hierarchy of Wellfleet MIB Objects (Summary) ................... A-3

# **Using the Wellfleet MIB**

## **About this Appendix**

This appendix describes how to use the Wellfleet Management Information Base (MIB). The Wellfleet MIB is a proprietary database that contains configuration parameters and statistics. You use the Wellfleet MIB to obtain and change configuration parameters and statistics through the Technician Interface (TI) or through network management software. This appendix provides the following:

- o An overview of the structure of the Wellfleet MIB
- o A description of the Wellfleet MIB files
- $\Box$  Specifications with which the Wellfleet MIB complies
- o Implementation notes

## **Overview**

This section provides an overview of the structure of the Wellfleet MIB.

The object tree assigned to the Wellfleet MIB is as follows:

*iso. org.dod. internet.private.enterprises. well fleet* 

The corresponding numeric identifier assigned to the Wellfleet MIB is as follows:

*1.3.6.1.4.1.18* 

Figure A-1 shows a partial hierarchy of the *wellfleet* objects. The prefix  $wf$  that precedes each object name indicates that it is a Wellfleet enterprise-specific object.

The *wfSwSeries7 (wellfleet.3)* object names and identifies the Wellfleet MIB. The nodes in the first level below *wfSwSeries7* are as follows:

- o *wfHardwareConfig (wfSwSeries7.1)* contains the objects that pertain to the hardware configuration.
- o *wfSoftwareConfig (wfSwSeries7.2)* contains the objects that pertain to software that is loaded, such as protocols and drivers, and information required for loading, such as where in memory a driver gets loaded.
- o *wfSystem (wfSwSeries7.3)* contains the objects that pertain to the system record, console, remote console, and the circuit name table.
- o *wfLine (wfSwSeries7.4)* contains the objects that determine the functioning of the drivers that control the data link layer media.
- o *w{Application (wfSwSeries7.5)* contains the protocol applications.

Refer to the *WFMIB.asn* file for more information about the structure of the Wellfleet MIB. The section that follows describes this file.

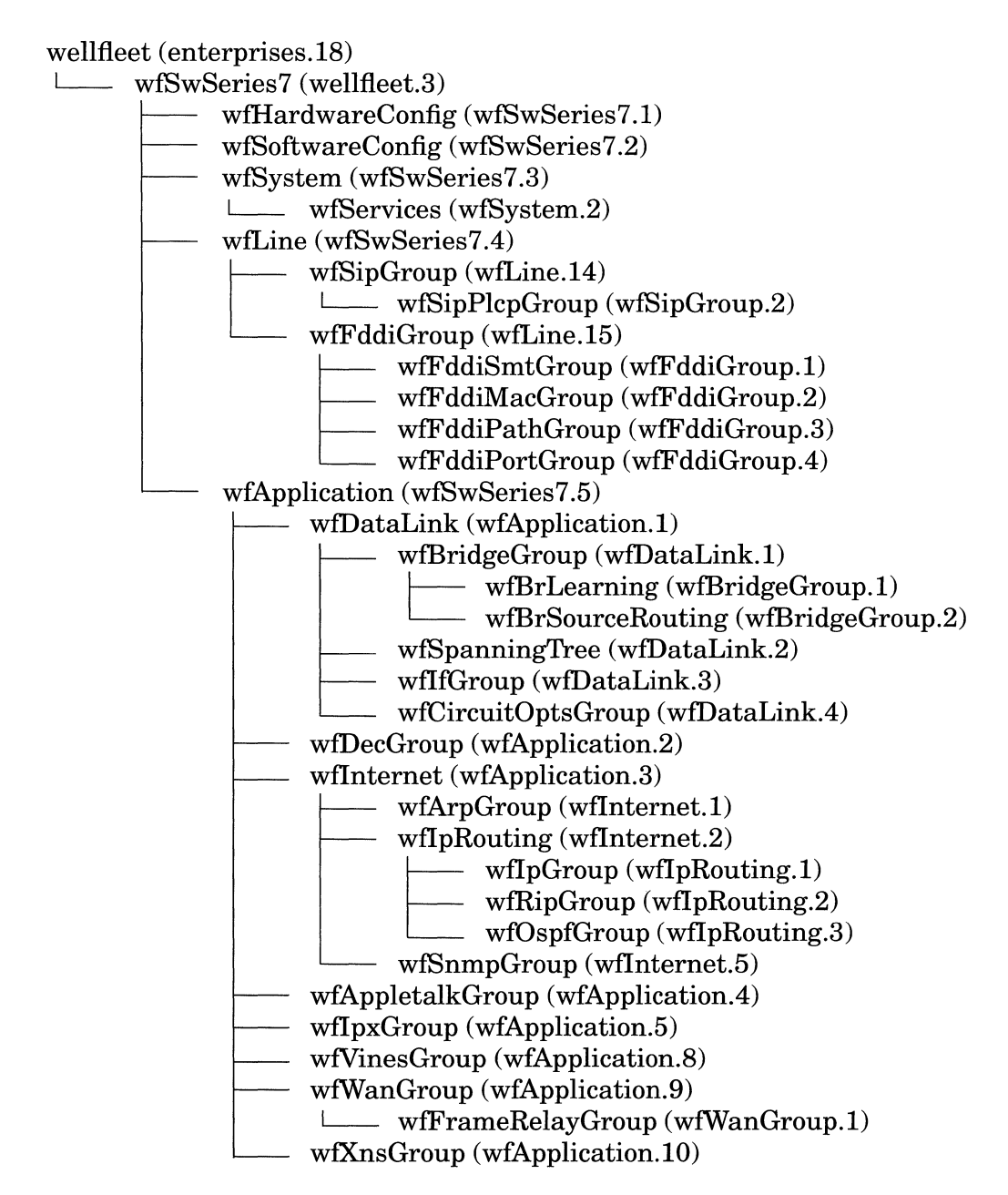

**Figure A-1. Hierarchy of Wellfleet MIB Objects (Summary)** 

## **Wellfleet MIB Files**

Two ASCII files describe the Wellfleet MIB. These files are loaded automatically onto the Site Manager workstation when you install the Site Manager software. The Site Manager software modules read these files during startup. You can open these files with any text editor.

**Warning:** Wellfleet recommends that if you choose to open the MIB files, that you do so with read-only protection to prevent potential corruption of their contents.

The *WFMIB.asn* file is the Managed Object Syntax (MOSY) compilable MIB module containing all MIB definitions and descriptions in Abstract Syntax Notation (ASN.1) format.

The *WFMIB.def* file installed on the PC or the *WfMIB.defs* file installed on the SPARCstation is a MOSY-compiled module containing only MIB definitions.

The Site Manager installation software installs these files in the *\wf\lib* path on the PC and the *I usr I wf/ lib* path on the SPARCstation.

## **Compliance with Specifications**

The Wellfleet MIB complies with the standards described in the following documents, with the exceptions noted in the *Implementation Notes* section.

*Concise MIB Definitions* (RFC 1212)

*Management Information Base for Network Management of TCP* I *IP-based internets: MIB-II* (RFC 1213)

*Structure and Identification of Management Information for TCP* I *IP-Based Internets* (SMI; RFC 1155)

*Information Processing Systems* - *Open Systems Interconnection- Specification of Abstract Syntax Notation One*  (ISO 8824)

Also, the following textbooks provide information about these standards:

> *Internetworking with TCP/IP, Vol. 1, Douglas E. Comer* (Prentice Hall, Englewood Cliffs, N.J.)

*The Simple Book,* Marshall T. Rose (Prentice Hall, Englewood Cliffs, N.J.)

# **Implementation Notes**

The following implementation notes list the assumptions about MIB-II object definitions, the unsupported objects, and the unsupported operations.

#### **Assumptions**

The following assumptions about MIB-II object definitions have been made:

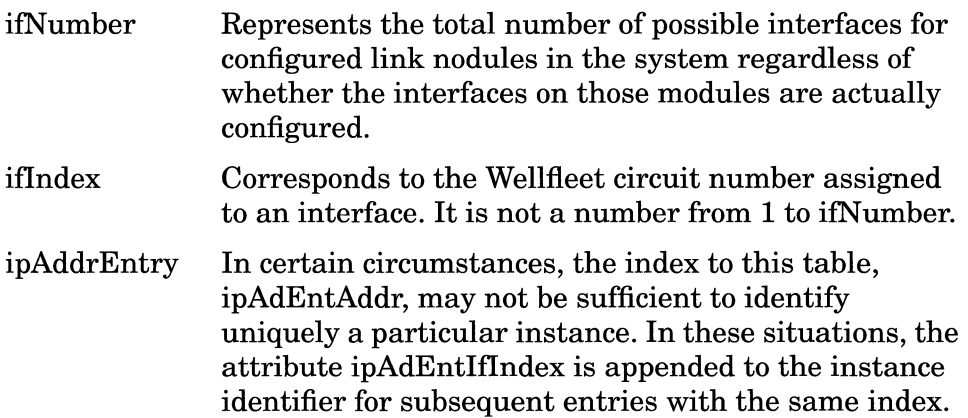

#### **Unsupported Objects**

MIB-II objects in the Release 7.50 software are virtual mappings onto the Wellfleet private MIB. As such, any supported MIB-II object must be derivable from a Wellfleet private object.

The following objects are not maintained in the Wellfleet private MIB and are therefore not provided in Wellfleet's MIB-II support. A noSuchName response will be returned on an SNMP get request for any of the following objects:

ifDescr ifLastChange ifln UCastPkts iflnNUCastPkts iflnUnknownProtos ifOutUCastPkts ifOutNUCastPkts ifOutQLen ifSpecific at ipRoutingDiscards tcp udp egp

#### **Unsupported Operations**

The SNMP Set Operation is not supported for MIB-II objects. All set operations must be performed through the Wellfleet private MIB (1.3.6.1.4.1.18.3).

# **Index**

#### **Symbols**

! command, *TI 1-11* 

### **A**

aborting output to the TI screen *TI 1-11*  access security assigning TI passwords *TI 6-19*  TI commands with access levels, table *TI 6-21*  aliases, TI creating and displaying *TI 5-2*  deleting *TI 5-9*  displaying embedded commands *TI 5-8, TI 5-12*  inserting character strings *TI 5-6*  inserting parameters *TI 5-4*  loading from a file *TI* 5-11 managing *TI 5-1 through TI 5-11*  saving to a file *TI 5-10*  using predefined aliases *TI 5-12*  AppleTalk AARP Table Statistics *SM 4-54*  Error Statistics *SM* 4-*70*  events *SM 2-27*  RTMP Table Statistics *SM 4-55*  Traffic Statistics AARP Traffic *SM 4-57*  DDP Traffic *SM 4-59*  Echo Traffic *SM 4-61*  NBP Traffic *SM 4-62* 

RTMP Traffic *SM 4-65*  ZIP Traffic *SM 4-67*  ZIP Table Statistics *SM 4-56*  ARP events *SM 2-41* 

### **B**

baud rate, TI console parameter *TI 1- 13*  BOOT events *SM 2-42*  boot.exe filename description *SM 3-3*  booting the BN from the Site Manager *SM* 5-3 from the TI *TI 6-5*  how the system boots *TI* 6-3 Bridge events *SM 2-46*  Forwarding Table Statistics *SM* 4- *73*  Statistics *SM 4-72*  Traffic Statistics *SM 4-74* 

### c

canceling output to the TI screen *TI 1- 11*  clearing events from the BN's log *TI 2-8*  from the Events Manager Window *SM2-10*  codes trap entity *SM 2-25*  cold-starting the BN *TI 6-3*  commands, TI conventions for entering *TI 1-8*  compacting files from the Site Manager *SM 3-13*  from the *TI 3-17*  config filename description *SM 3-3*  configuration files, converting *SM* A-1 contiguous free space, definition *TI 3-4*  control-c command, *TI 1-11*  conventions for entering TI commands *TI 1-8*  copying a file from the Site Manager *SM 3-5*  from the TI *TI 3-12*  CSMACD Error Statistics *SM* 4-7 events *SM 2-62*  Miscellaneous Error Statistics *SM 4-9*  Traffic Statistics *SM 4-5*  Transmit Error Statistics *SM 4-8*  CSMACD Statistics *SM* 4-4

### D

data bits, TI console parameter *TI 1-14*  date command, *TI 6-18*  DEBUG event type *SM 2-6* 

debug.al filename description *SM 3-3*  instructions *TI 5-12*  debugging network problems *TI 5-12*  DECnet Adjacencies Table Statistics *SM* 4- *88*  events *SM 2-67*  Level 1 Routing Statistics *SM 4-86*  Level 2 Routing Statistics *SM 4-87*  Statistics *SM 4-84*  Traffic Error Statistics *SM 4-92*  Traffic Statistics *SM 4-90*  deleting a file from the Site Manager *SM 3-7*  from the TI *TI 3-14*  diagllOl.exe filename description *SM 3-3*  diagnosing network problems *TI 5-12*  diagnostics diags command, *TI 6-8*  how the system initiates *TI 6-3*  dinfo command to display volumes, *TI 3-4*  directory displaying from the Site Manager *SM3-2*  displaying from the *TI 3-6*  DP (Data Path) events *SM 2-77* 

## E

El events SM 2-81 Error Statistics SM 4-15 echo command, *TI* 5-6 enable modem, TI console parameter *TI* 1-15 enable more, TI console parameter *TI*  1-16 entity codes SM 2-25 entity, definition *TI* 2-3 event codes SM 2-24 event log displaying from the Site Manager *TI* 2-3 saving from the TI *TI* 2-5 event log file displaying from the TI *TI* 2-6 displaying on the Site Manager SM 2-9 saving on the Site Manager SM 2-8 events AppleTalk SM 2-27 ARPSM2-41 BOOTSM2-42 Bridge SM 2-46 clearing from the BN's log *TI* 2-8 from the Events Manager Window SM 2-10 CSMACD SM 2-62 DECnet SM 2-67 description of display SM 2-22 displaying on Site Manager SM 2-4 DP (Data Path) SM 2-77 El SM2-81 FDDISM2-87

filtering from the Site Manager SM 2-6 Frame Relay SM 2-48 GAMESM2-97 HSSI SM 2-102 IP SM 2-106 IPXSM2-110 MIBSM2-116 Module SM 2-118 NVFS SM 2-121 OSPF SM 2-124 SMDS SM 2-150 SNMP SM 2-163 Source Routing Bridge SM 2-159 Spanning Tree SM 2-166 SYNC SM 2-169 Tl SM 2-174 TF (Traffic Filters) SM 2-180 TFTP SM 2-181 TI (Technician Interface) SM 2-184 TI\_RUI (Technician Interface/Site Manager) SM 2-185 Token Ring SM 2-187 TTY SM2-192 types  $SM$  2-6 VINES SM 2-194 XNSSM2-198

#### F

FAULT event type *SM 2-6*  FDDI events *SM 2-87*  Statistics *SM 4-17*  file system managing from the *TI 3-2*  TI commands, table *TI 3-3*  files on the BN description *SM 3-3*  displaying contents from the *TI 3- 10*  naming rules and conventions *SM 3-4*  flowchart of boot and configuration process *TI 6-4*  formatting a volume from the Site Manager *SM 3-14*  from the *TI 3-18*  Frame Relay events *SM 2-48*  Statistics *SM 4-94*  freboot.exe filename description *SM 3- 3*  free space, definition *TI 3-4* 

## G

GAME events *SM 2-97*  getting a file Site Manager instructions *SM 3-9*  TI instructions *TI 3-15*  getting MIB values TI instructions *TI 4-4* 

#### H

help, displaying online *TI 1-9*  hot swap, how the system responds *TI 6-3*  **HSSI** Error Statistics *SM 4-34*  events *SM 2-102*  Miscellaneous Error Statistics *SM 4-36*  Traffic Statistics *SM 4-31*  HSSI Statistics *SM 4-31* 

## $\mathbf{I}$

INFO event type *SM 2-6*  Internet Control Message Protocol echo request *SM 1-18*  IP ARP Statistics *SM 4-100*  Error Statistics *SM 4-104*  events *SM 2-106*  Routes Statistics *SM 4-99*  Traffic Statistics *SM 4-101*  IP Statistics *SM 4-98*  IPX events *SM 2-110*  Statistics *SM 4-107* 

## L

lines per screen, TI console parameter *TI 1-16*  listing MIB objects, TI instructions *TI 4-2*  log command, *TI 2-3*  logging in, *TI 1-4*  logging out, *TI 1-6*  login retries, TI console parameter *TI 1-19*  login time-out, TI console parameter *TI 1-17* 

#### M

MIB compliance with specifications *TI A-5*  events *SM 2-116*  files *TI A-4*  implementation notes *TI* A-6 issuing TI commands *TI 4-9*  structure *TI A-3*  modem, enable, TI console parameter *TI 1-15*  Module events *SM 2-118*  more command, *TI 1-10*  more, enable, TI console parameter *TI 1-16* 

#### N

NVFS (Non-Volatile File System) events *SM 2-121*  managing from the TI *TI 3-2*  TI commands, table *TI 3-3* 

## 0

**OSPF** Area Range Statistics *SM 4-127*  Area Statistics *SM 4-126*  Dynamic Neighbor Statistics *SM 4- 138*  events *SM 2-124*  Global Topology Statistics *SM* 4- *124*  Interface Configuration Statistics *SM 4-130*  Interface Activity Statistics *SM* 4- *132*  Link State Database Statistics *SM 4-128*  Neighbor Statistics *SM 4-135*  Statistics *SM 4-123*  Virtual Interface Configuration Statistics *SM 4-134*  Virtual Neighbor Statistics *SM* 4- *137* 

### p

parameters, TI console baud rate *TI 1-13*  data bits *TI 1-14*  enable modem *TI 1-15*  enable more *TI 1-16*  lines per screen *TI 1-16*  login retries *TI 1-19*  login time-out *TI 1-17*  parity *TI 1-14*  password time-out *TI 1-18*  prompt *TI 1-17*  stop bits *TI 1-15* 

parity, TI console parameter *TI 1-14*  password time-out, TI console parameter *TI 1-18*  ping response messages *SM 1-19*  pinging from the Site Manager *SM 1-18*  from the TI *TI 1-20*  PROM verify and update commands, *TI 6-15*  prompt, TI console parameter *TI 1-17*  Protocol Prioritization Statistics *SM 4-140*  Traffic Statistics *SM 4-142*  putting a file Site Manager instructions *SM 3-11*  TI instructions *TI 3-15* 

### R

repeating a TI command *TI 1-11*  reset button how the system responds *TI 6-3*  resetting a slot from the Site Manager *SM* 5-5 from the *TI 6-7*  how the system resets *TI 6-3* 

## s

saving set changes to a file TI instructions *TI 4-9*  scrolling the TI screen *TI 1-10*  security access assigning TI passwords *TI 6-19*  TI commands with access levels, table *TI 6-21*  setting MIB values notifying software services *TI 4-8* 

saving changes to a file *TI 4-9*  set command *TI 4-6*  severity of events, definition *TI 2-3*  shutting down management applications *SM 1-13*  shutting down the Site Manager *SM 1- 13*  Site Manager contrasted with TI *TI 1-2*  Site Manager startup commands *SM 1-* 7 Site Manager version, displaying *SM* 5- *2*  slot id, definition *TI 2-4*  SMDS events *SM 2-150*  Statistics *SM 4-146*  SNMP events *SM 2-163*  SNMP Option parameters *SM 1-14*  SNMP trap codes *SM 2-24*  Source Routing Bridge Bridge ID Table Statistics *SM* 4- *162*  Error Statistics *SM 4-167*  events *SM 2-159*  IP Encapsulation Table Statistics *SM 4-163*  IP Explorer Entry Table Statistics *SM 4-162*  Statistics *SM 4-161*  Traffic Statistics *SM 4-164*  Span see Spanning Tree Spanning Tree events *SM 2-166*  Global Topology Statistics *SM* 4-77, *SM 4-79*  Traffic Statistics *SM 4-81*  starting up management applications *SM 1-6* 

starting up the Site Manager SM *1-2*  starting up the TI *TI 1-4*  startup.al filename description SM *3-3*  Statistics accessing SM *4-2*  AppleTalk SM *4-53*  AARP Table SM *4-54*  AARP Traffic SM *4-57*  DDP Traffic SM *4-59*  Echo Traffic SM *4-61*  Errors SM 4-*70*  NBP Traffic SM *4-62*  RTMP Table SM *4-55*  RTMP Traffic SM *4-65*  ZIP Table SM *4-56*  ZIP Traffic SM *4-67*  Bridge SM *4-72*  Forwarding Table SM 4-*73*  Traffic SM *4-7 4*  CSMACD SM 4-4 Errors SM *4-7*  Miscellaneous Error SM *4-9*  Traffic SM *4-5*  Transmit Error SM *4-8*  DECnet SM *4-84*  Adjacencies Table SM *4-88*  Level 1 Routing Table SM *4-86*  Level 2 Routing Table SM *4-87*  Traffic SM *4-90*  Traffic Errors SM *4-92*  El SM *4-15*  FDDISM *4-17*  Frame Relay SM *4-94*  HSSISM *4-31*  Errors SM *4-34*  Miscellaneous Error SM *4-36*  Traffic SM *4-31*  IPSM *4-98* 

ARP SM *4-100*  Error SM *4-104*  Routes SM *4-99*  Traffic SM *4-101*  IPXSM *4-107*  OSPF SM *4-123*  Area SM *4-126*  Area Range SM *4-127*  Dynamic Neighbor Statistics SM *4-138*  Global Topology SM *4-124*  Interface Activity SM *4-132*  Interface Configuration SM 4- *130*  Link State Database SM *4-128*  Neighbor Statistics SM *4-135*  Virtual interface Configuration SM *4-134*  Virtual Neighbor Statistics SM *4-137*  Protocol Prioritization SM *4-140*  Traffic SM *4-142*  SMDS SM *4-146*  Source Routing Bridge SM *4-161*  Bridge ID SM *4-162*  IP Encapsulation Table SM 4- *163*  IP Explorer Entry SM *4-162*  Traffic SM *4-164*  Traffic Errors SM *4-167*  Spanning Tree Global Topology SM *4-77,* SM *4- 79*  Traffic SM *4-81*  Statistics Manager Window SM *4-2* 

**SYNC** Miscellaneous Error *SM 4-14*  Traffic *SM 4-10*  Token Ring *SM 4-40*  End Station Support *SM 4-51*  VINES *SM 4-170*  ARP Global Information Table *SM 4-179*  IP Global Information Table *SM 4-178*  Table of Neighbors *SM 4-172*  Table of Networks *SM 4-171*  Traffic *SM 4-17 4*  Traffic Errors *SM 4-176 XNSSM4-180*  Statistics Sync *SM 4-10*  stop bits, TI console parameter *TI 1-15*  SYNC events *SM 2-169*  Miscellaneous Error Statistics *SM 4-14*  Traffic Statistics *SM 4-10*  Sync Statistics *SM 4-10* 

## T

Tl events *SM 2-174*  Statistics Tl *SM 4-38*  TF (Traffic Filters) events *SM 2-180*  **TFTP** events *SM 2-181*  Site Manager instructions *SM 3-8*  TI instructions *TI 3-15*  TI (Technician Interface) commands with access levels, table *TI 6-21* 

contrasted with Site Manager *TI 1- 2*  conventions for entering commands *TI 1-8*  events *SM 2-184*  ti\_only.cfg filename description *SM 3-3*  (Technician Interface/Site Manager) events *SM 2-185*  time, changing system, TI date command *TI 6-18*  Token Ring End Station Support Statistics *SM 4-51*  events *SM 2-187*  Statistics *SM 4-40*  TRACE event type *SM 2-7*  transferring a file Site Manager instructions *SM 3-8*  TI instructions *TI 3-15*  trap codes *SM 2-24*  trap entity codes *SM 2-25*  trap history file *SM 2-19*  Trap Monitor *SM* 2-11 Trap Port, configuring *SM 2-13*  traps clearing *SM 2-21*  displaying *SM 2-14*  filtering *SM 2-16*  saving to a file on the Site Manager workstation *SM 2-20*  TTY events *SM 2-192*  type command, *TI 3-10* 

### v

verbose, alias command, *TI 5-8, TI 5-12*  version displaying BN software using the Site Manager Description box SM *5-2*  using the TI stamp command *TI 6-9*  displaying Site Manager software SM 5-2 VINES ARP Statistics SM *4-179*  events SM *2-194*  IP Statistics SM *4-178*  Statistics SM *4-170*  Table of Neighbors Statistics SM 4- *172*  Table of Networks Statistics SM 4- *171*  Traffic Error Statistics SM *4-176*  Traffic Statistics SM *4-17 4*  volumes, displaying, *TI 3-4* 

#### w

WARNING event types SM *2-6*  wf2asc configuration conversion utility SMA-1

### x

XNS events SM *2-198*  Statistics SM *4-180* 

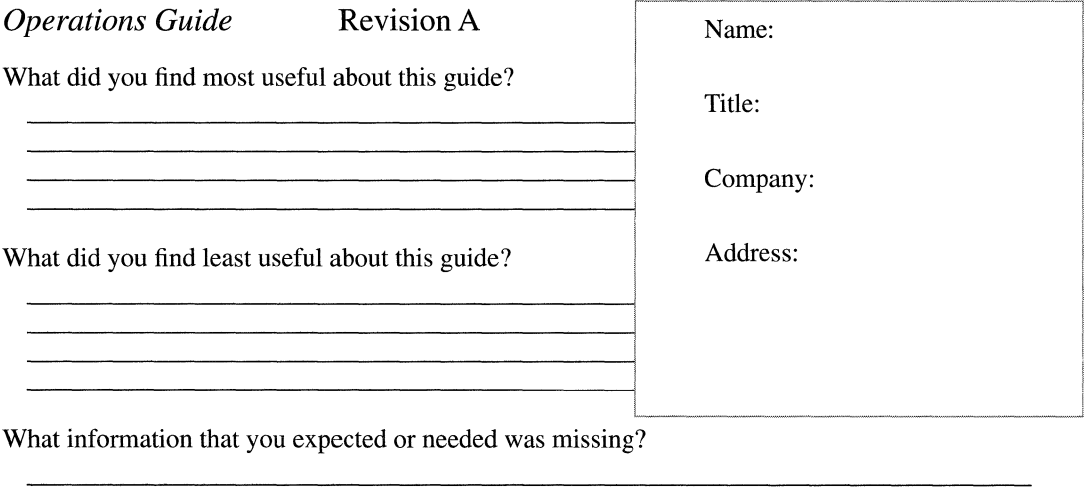

<u> 1989 - Johann John Stein, markin sanad a shekarar 1980 - An Dùbhlachd ann an 1980 - An Dùbhlachd ann an 1980</u>

Please note any errors or ambiguities.

BULK RATE U.S. Postage **PAID**  Permit No. 84 Woburn, MA 01888

Wellfleet Communications, Inc. Technical Publications 15 Crosby Drive Bedford, Massachusetts 01730

3

 $\mathcal{N}_{\mathcal{L}'}^{\mathcal{M}}$